Heejae Kim (adpp00@snu.ac.kr)

Systems Software & Architecture Lab. Seoul National University

2023.10.17

Project #3: BTS(Brain Teased Scheduler)

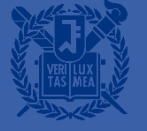

## Reminder: Late Submission Policy

- **You can use up to 3 slip days during this semester**
- You should explicitly declare the number of slip days you want to use on the QnA board right after each submission
- Once slip days have been used, they cannot be canceled later
- 25% of the credit will be deducted for every single day delay (if you are not using slip days for this project)

## XV6 Process States

- XV6 process states (in proc.h)
	- enum procstate {UNUSED, USED, SLEEPING, RUNNABLE, RUNNING, ZOMBIE };
- UNUSED: not used
- USED: initialized for new process
- SLEEPING: wait for I/O, wait() or sleep()
- **EXECT:** ready to run
- **EXAMING: now running**
- ZOMBIE: exited and waiting for parent to call wait()

#### XV6 Scheduler

- Xv6 multiplexes by switching each CPU from one process to another
- The xv6 scheduler implements a simple scheduling policy
	- Runs each process in turn
	- This is called Round Robin
- Each CPU calls scheduler()
- Scheduler never returns.

#### XV6 Scheduler

- **EXTERS** 15 Steps involved in switching from one user process to another
	- 1. User-kernel transition to the old's process's kernel thread
	- 2. Context switch to the current CPU's scheduler thread
	- 3. Context switch to a new process's kernel thread
	- 4. Trap return to the user-level process

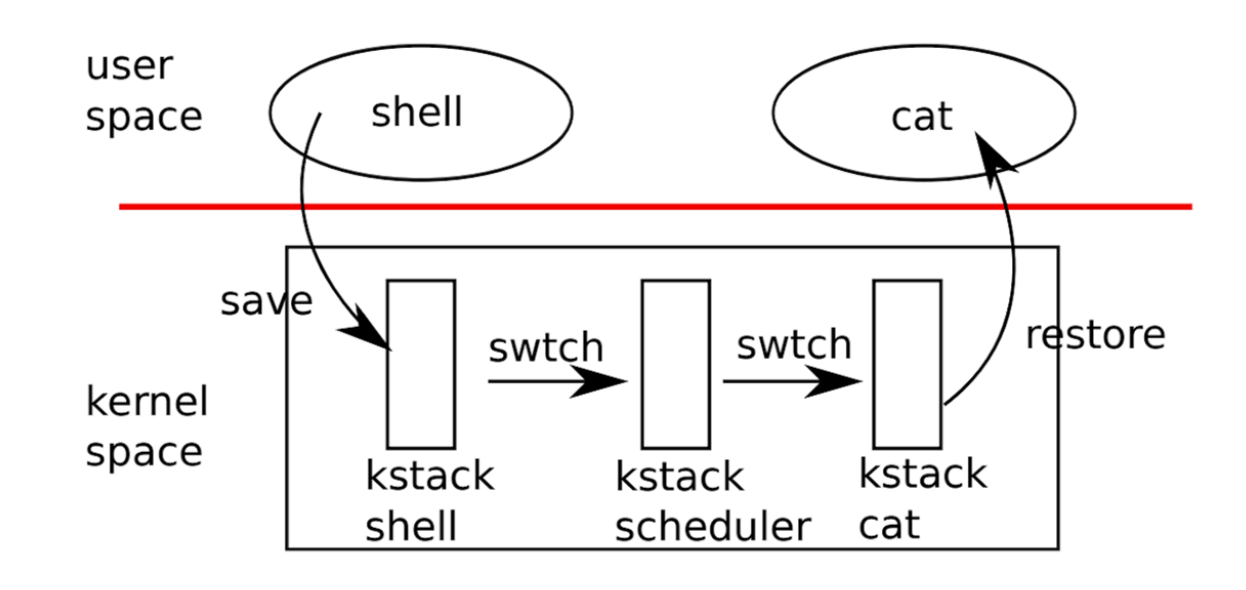

Kernel

*5*

# XV6 Code : scheduler()

- In kernel/proc.c
	- void scheduler(void)
- **Exercise Scheduler loops, doing** 
	- 1. Choose a RUNNABLE process p to run
	- 2. Mark process p's state to RUNNING
	- 3. Set the per-CPU current process
	- 4. Context switch (start running process p)
	- 5. If process is done running, go to 1.
- Scheduler never returns

#### scheduler(void) struct proc \*p; struct cpu  $\star$ c = mycpu();  $c \rightarrow \text{proc} = 0$ ;  $for$   $($ ; ;  $)$  { // Avoid deadlock by ensuring that devices can interrupt.  $intr\_on()$  $for(p = proc; p <$  &proc[NPROC]; p++) {  $acquire(Sp->lock);$  $if(p \rightarrow state == RUNNABLE)$  { // Switch to chosen process. It is the process's job // to release its lock and then reacquire it // before jumping back to us.  $p$ ->state = RUNNING;  $c \rightarrow proc = p$ ; swtch(&c->context, &p->context); // Process is done running for now. // It should have changed its p->state before coming back.  $c \rightarrow \text{proc} = 0$ : release(&p->lock);

void

# XV6 Code : sched()

- In kernel/proc.c
	- void sched(void)
- Called from exit(), sleep(), yield()
- Context switch (return to scheduler)

```
void
sched(void)
  int intena;
  struct proc *p = myproc();
  if(!holding(\&p \rightarrow \text{lock}))panic("sched p->lock");
  if(mycpu() \rightarrow noff != 1)panic("sched locks");
  if(p \rightarrow state == RUNNING)panic("sched running");
  if(intr_qet())panic("sched interruptible");
  interval = mycpu() \rightarrow intena;swtch(&p->context, &mycpu()->context);
  mycpu() \rightarrow intena = intena;
```
# XV6 Code : swtch()

- In kernel/swtch.S
	- void swtch(struct context \*old, struct context \*new)
- **EXEC** Save current registers in old, load from new

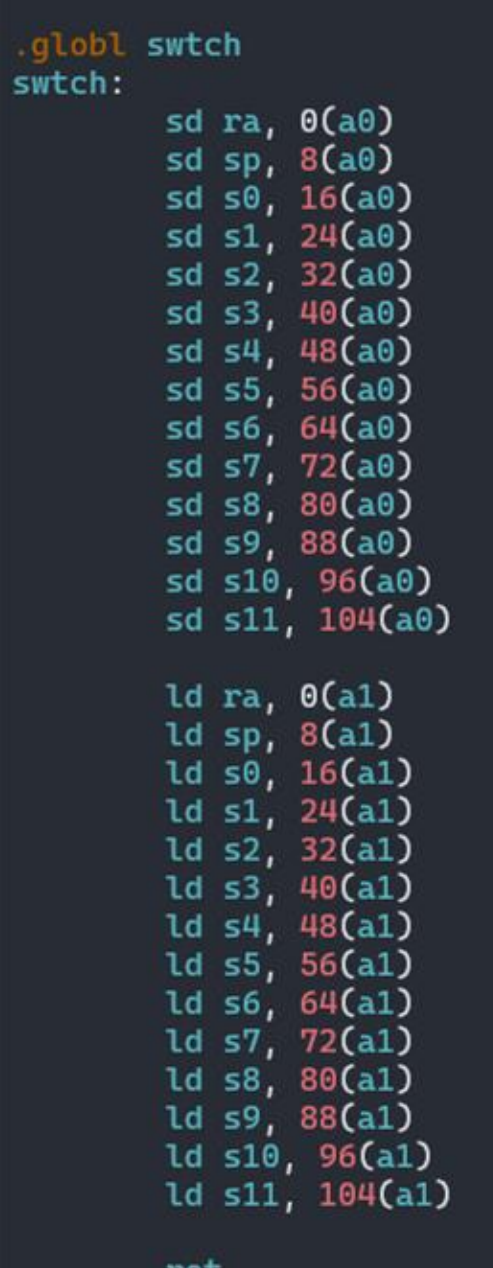

*8*

# Project#3: BTS(Brain Teased Scheduler)

- In this project, you have to
	- 1. Implement the nice() system call (10 points)
	- 2. Implement the BTS(Brain Teased Scheduler) algorithm (80 points)
	- 3. Submit design documents (10 points)
- Due date is 11:59(PM), October 31<sup>st</sup> (Tuesday)

# 1. Implement the nice() system call

- int nice(int pid, int value)
	- Sets the current nice value of the process with pid to value
	- The range of nice value is from -3 to 3 (7 levels)
	- The nice value of the init process is set to zero.
	- When a process is created, its nice value is inherited from the parent by default.
	- If pid is positive, then the nice value of the process with the specified pid is changed.
	- If pid is zero, then the nice value of the calling process is changed.

# 1. Implement the nice() system call

- int nice(int pid, int value) returns
	- On success, zero is returned
	- Returns -1 on error. The possible error conditions are as follows.
		- pid is negative
		- There is no valid process that has pid
		- The value is outside the range of [-3,3]
- The system call number for nice() is already assigned to 23

# 2. Implement the BTS algorithm

- **The timeslice is just one timer tick in BTS** 
	- The kernel scheduler is invoked on every timer tick.
- The kernel has a predefined prio ratio<sup>[]</sup> table
	- This table is used to compute the virtual deadline
	- prio\_ratio[] table's entry corresponds to the nice level

```
/* proc.c */
#define NICE_TO_PRIO(n) ((n) + 3)int prio_ratio[] = \{1, 2, 3, 5, 7, 9, 11\};
```
# 2. Implement the BTS algorithm

- When a process is put into the runqueue, modify its virtual deadline
	- Process P's Virtual deadline = current tick + prio\_ratio[NICE\_TO\_PRIO(P's nice value)]
- **The scheduler determines the next process to execute among the** RUNNABLE processes based on the following priorities:
	- 1. Process with the minimum virtual deadline
	- 2. The last process (which runs immediately before)
	- 3. Process with the lower nice value
	- 4. Process with the lower pid

# 2. Implement the BTS algorithm

- The running process is NOT preempted until the end of its timeslice (even if a process with a lower virtual deadline is created or wakes up)
- When the current process is blocked, its virtual deadline is not changed
- When the process is awakened and resumes execution, the virtual deadline remains unadjusted
- **When the nice value of a RUNNABLE process is changed, its virtual** deadline is immediately changed
- If there are no RUNNABLE processes, the behavior of the scheduler is the same as that of the current round-robin scheduler

# 3. Design document

- In this project, you need to submit a report explaining your implementation (in a single PDF file)
- **These must be included in your report** 
	- Brief summary of modifications you have made
	- The details about your implementation of
		- The nice() system call
		- The BTS algorithm
- The results of running schedtest3 with the analysis of your result
	- xv6.log file (\$make qemu-log)
	- graph.png file (\$make png)

## Skeleton Code

- You should work on the pa3 branch as follows:
	- \$ git clone https://github.com/snu-csl/xv6-riscv-snu
	- \$ cd xv6-riscv-snu
	- \$ git checkout pa3
- Then, you have to set your STUDENTID in the Makefile
- Also, you should install python numpy, pandas, and matplotlib packages. \$ sudo apt install python3-numpy python3-pandas python3-matplotlib

## Skeleton Code

- In this project, getticks() system call is included in your skeleton code
- int getticks (int pid)
	- getticks() returns the number of ticks used by the process pid
	- If pid is positive, return the number of ticks used by process pid is returned
	- If pid is zero, return the number of ticks used by the calling process
- Two new fields, nice and ticks, are added in the proc structure
	- In kernel/proc.h, struct proc

#### Restrictions

- The number of CPUs is already set to 1 in the Makefile.
- Your implementation should pass the following test programs (These test programs are already available on xv6)
	- schedtest1
	- schedtest2
	- schedtest3
- Do not add any system calls other than nice() and getticks()
- You only need to modify those files in the ./kernel directory
	- Changes to other source code will be ignored during grading.
- **Please remove all the debugging outputs before you submit**

# **Tips**

- You may read & modify
	- kernel/proc.c
	- kernel/proc.h
	- kernel/sysproc.c
	- and other files if necessary
- Read xv6 book
	- Chapter 7 to understand the scheduling subsystem of xv6

#### Submission

- **Perform the make submit command to generate a compressed tar file**
- Upload this tar file + report to the submission server
- The total number of submissions will be limited to 30
- Only the version marked FINAL will be considered
- It takes a long time to grading, so please wait for a few minutes

- Two processes P0 and P1 have same nice value, -2
- **•** Prio ratio of P0 and P1 will be prio\_ratio $[-2 + 3] = 2$
- P0 has a lower pid than P1

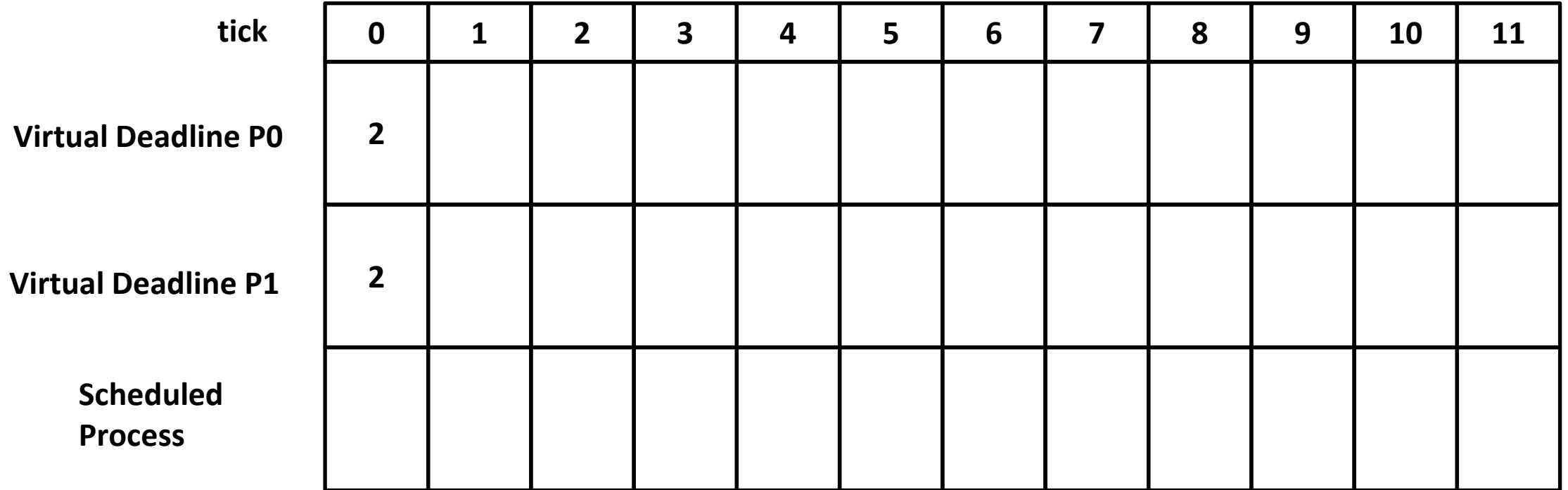

- 1. Process with the minimum virtual deadline
- 2. The last process (which runs immediately before)
- 3. Process with the lower nice value
- 4. Process with the lower pid

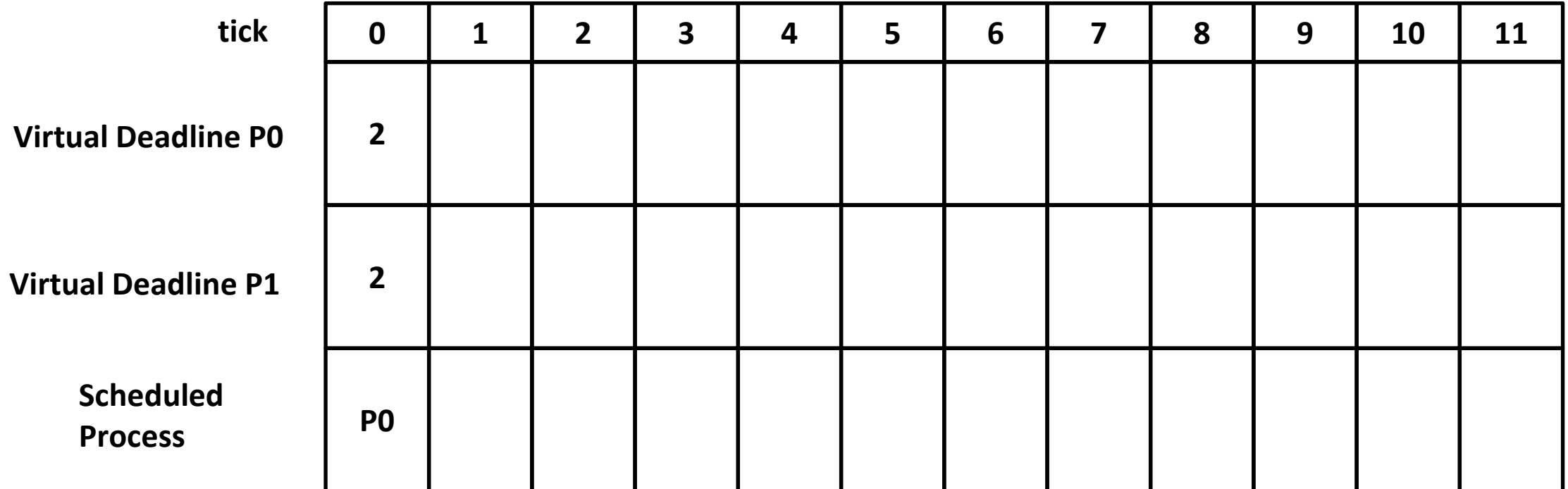

- **Update the virtual deadline of P0**
- **•** Virtual deadline of P0: current tick  $(1) + \text{prio\_ratio}(2) = 3$

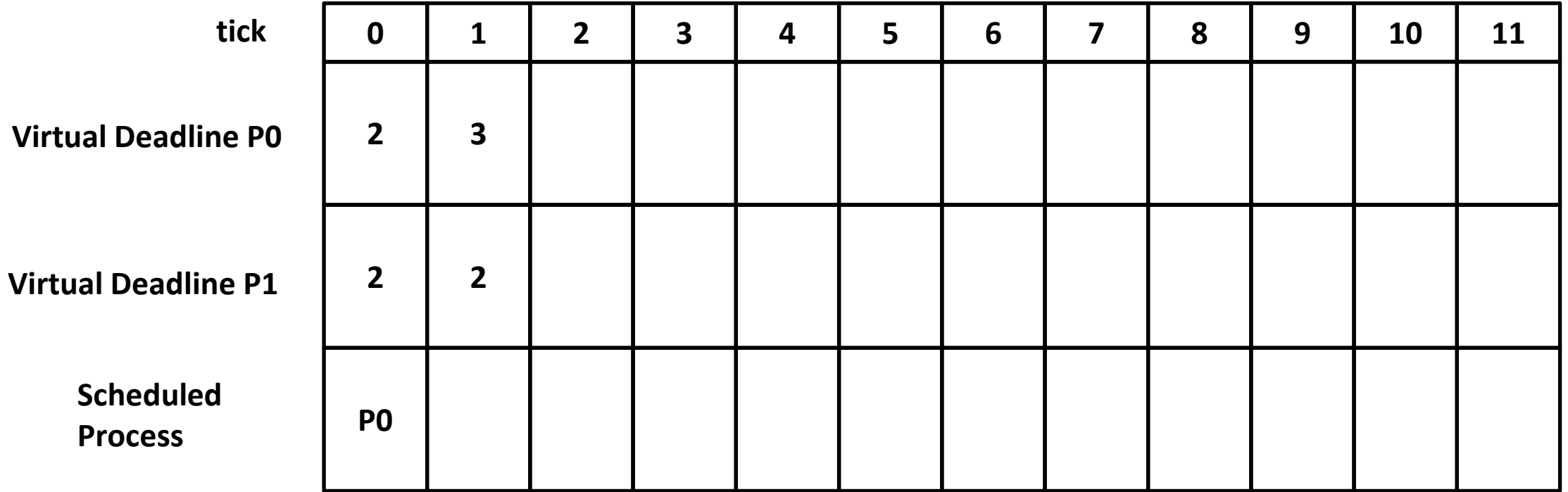

- 1. Process with the minimum virtual deadline
- 2. The last process (which runs immediately before)
- 3. Process with the lower nice value
- 4. Process with the lower pid

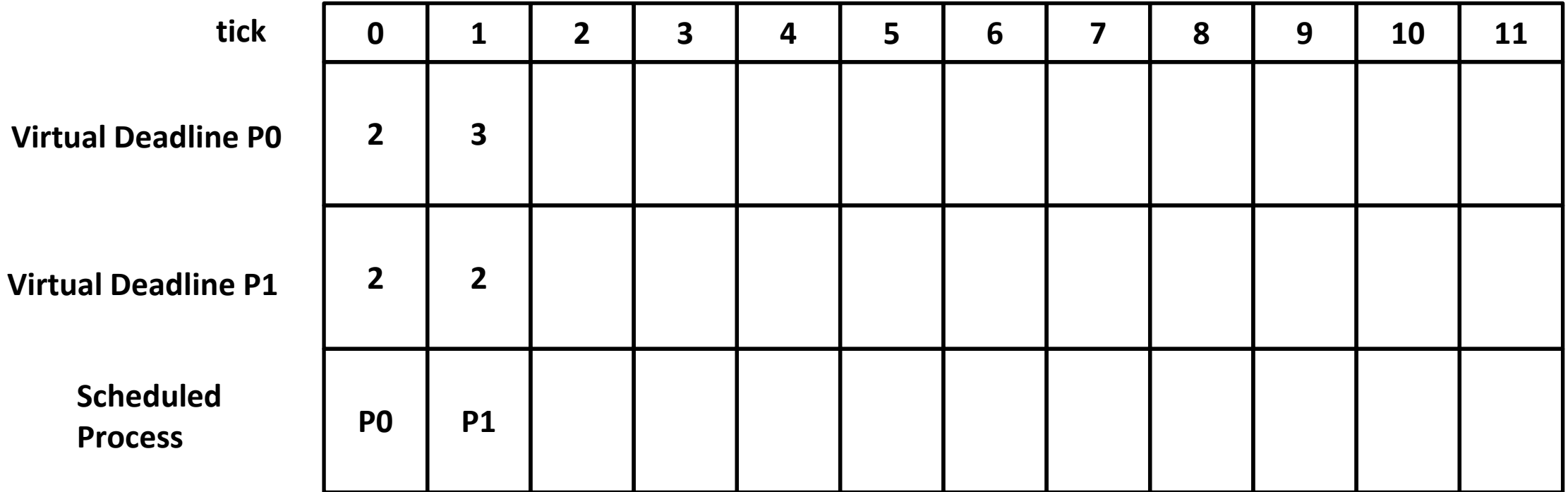

- Update the virtual deadline of P1
- Virtual deadline of PI: current tick  $(2)$  + prio\_ratio $(2)$  = 4

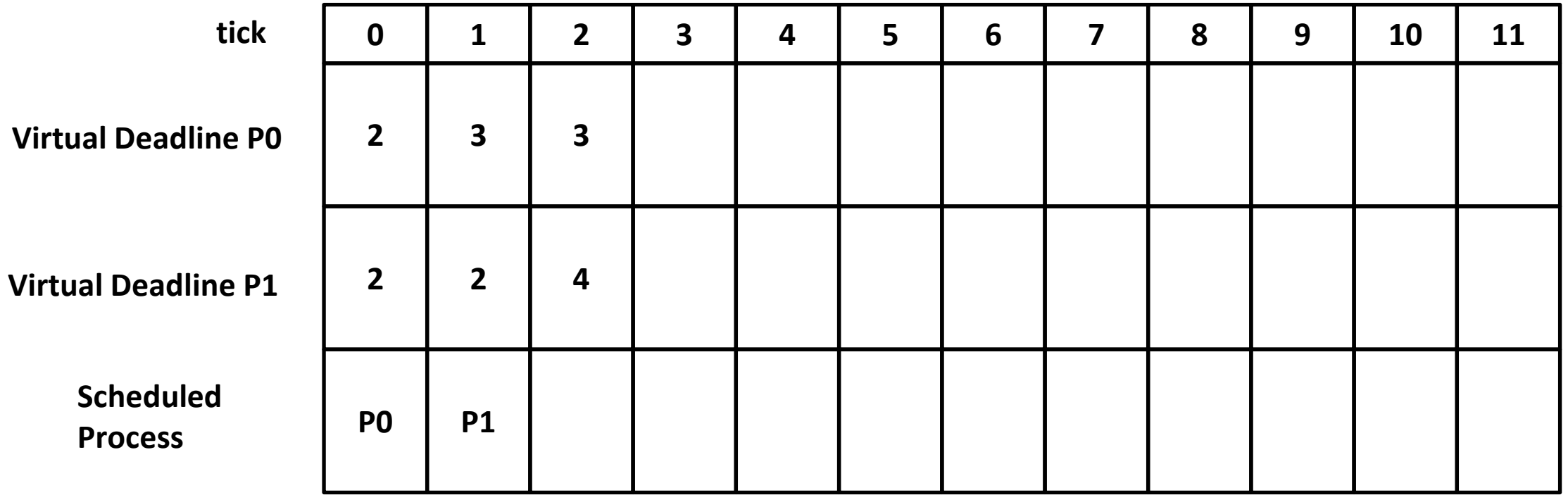

- 1. Process with the minimum virtual deadline
- 2. The last process (which runs immediately before)
- 3. Process with the lower nice value
- 4. Process with the lower pid

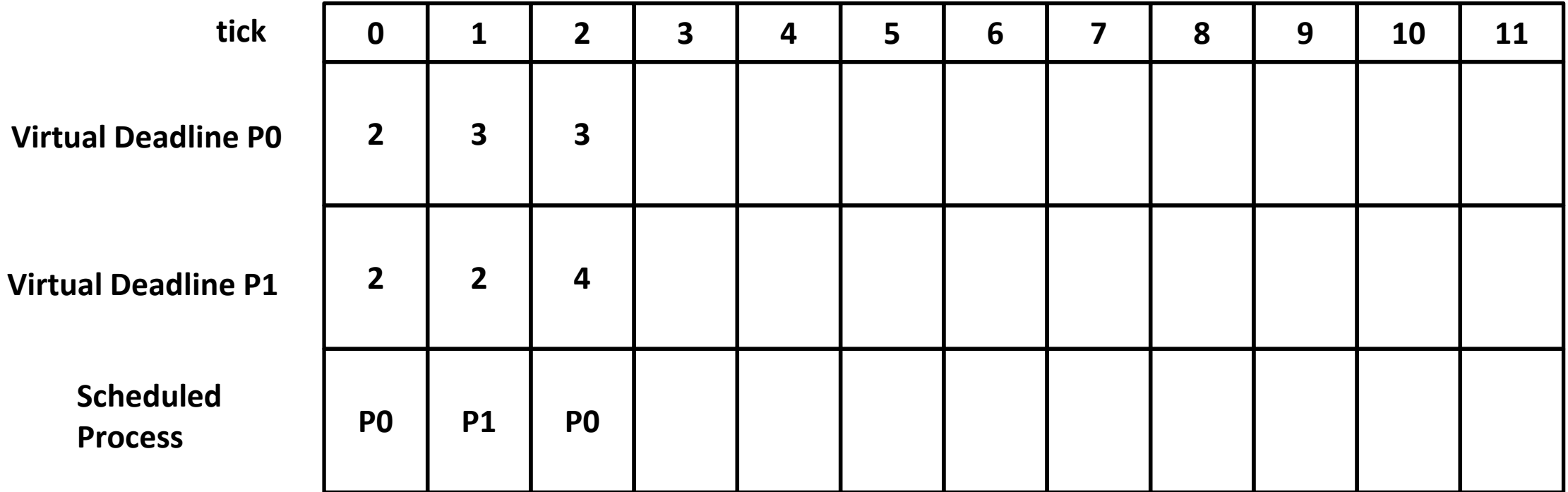

- **Update the virtual deadline of P0**
- Virtual deadline of P0: current tick  $(3)$  + prio\_ratio $(2)$  = 5

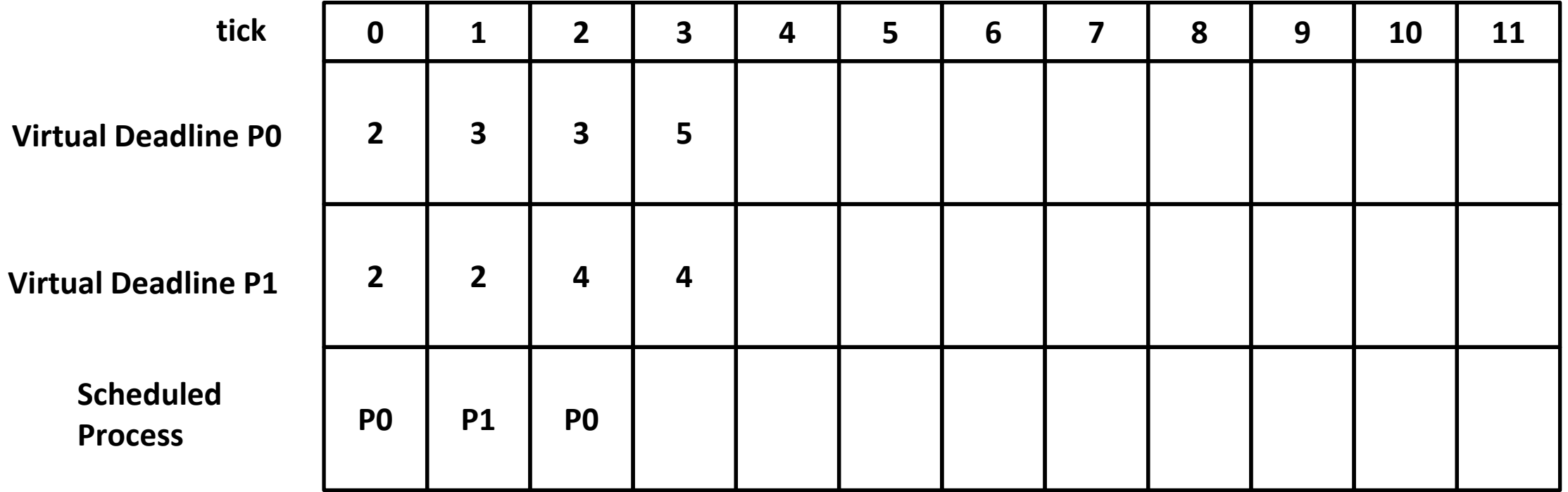

- 1. Process with the minimum virtual deadline
- 2. The last process (which runs immediately before)
- 3. Process with the lower nice value
- 4. Process with the lower pid

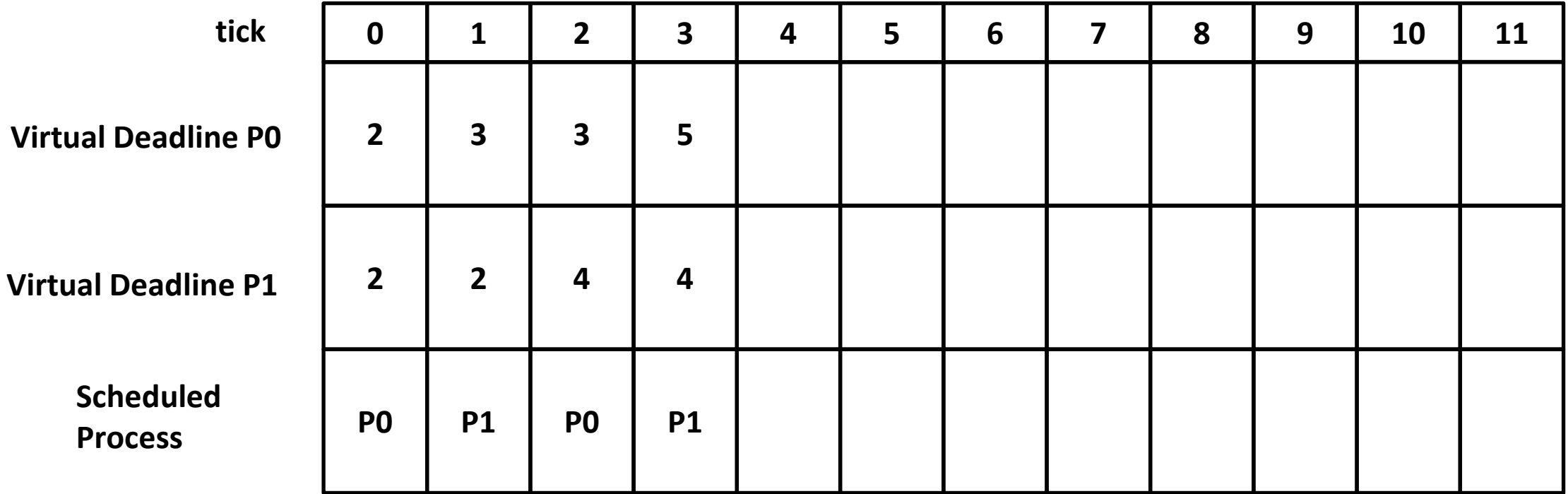

- Update the virtual deadline of P1
- **•** Virtual deadline of PI: current tick  $(4)$  + prio\_ratio $(2)$  = 6

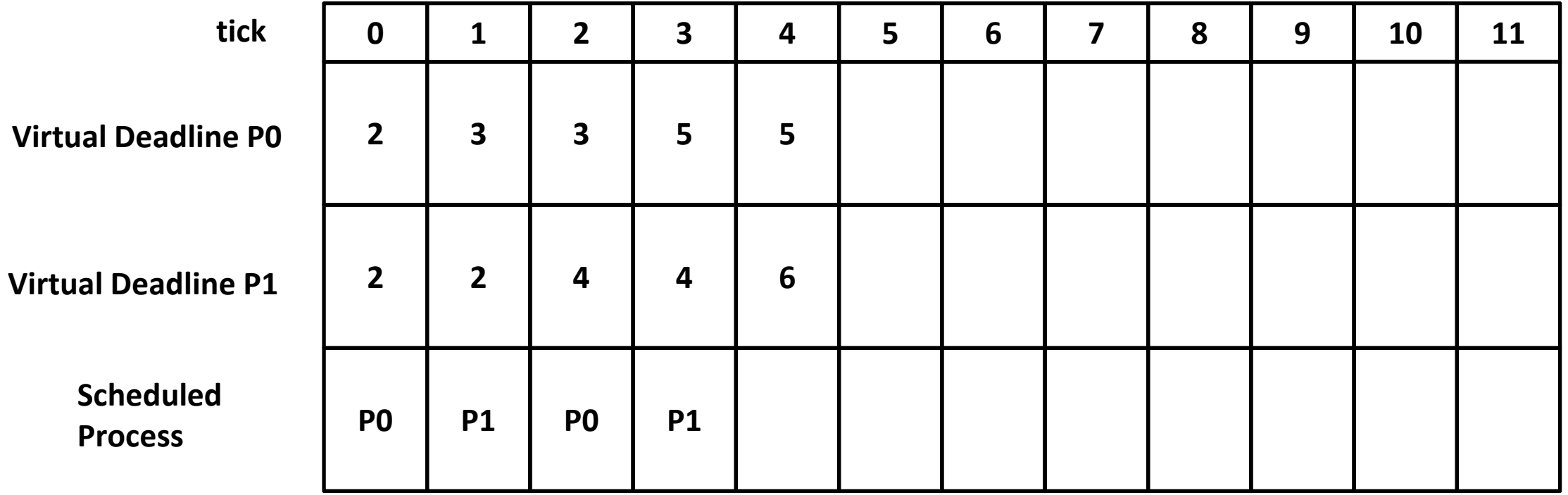

- 1. Process with the minimum virtual deadline
- 2. The last process (which runs immediately before)
- 3. Process with the lower nice value
- 4. Process with the lower pid

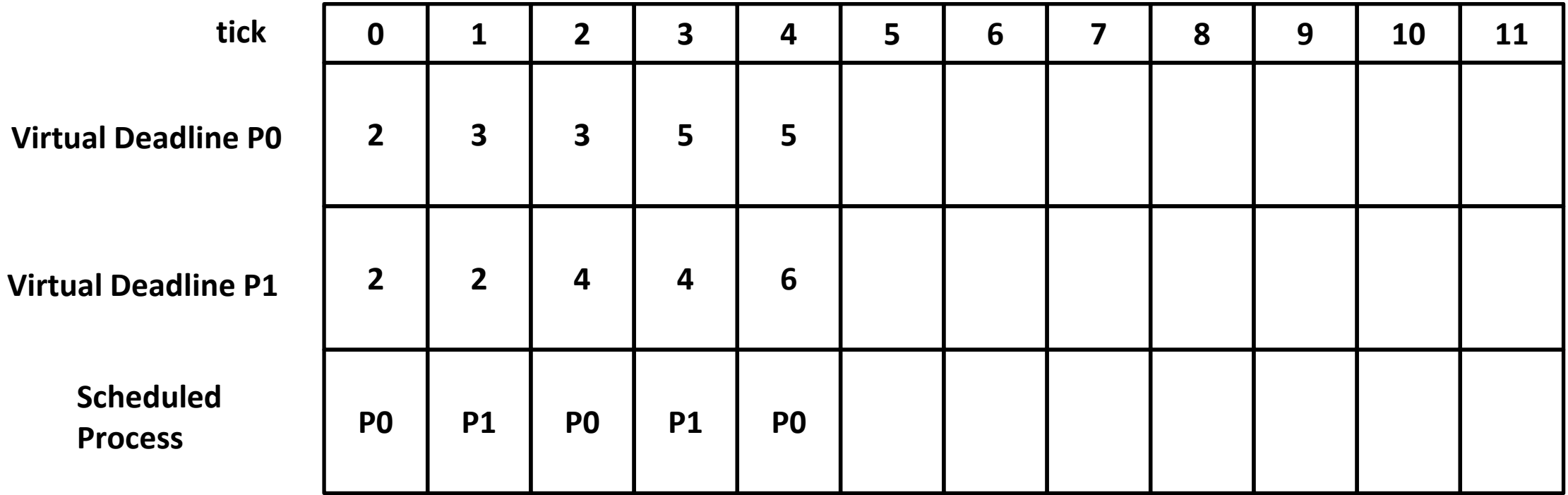

▪ And so on…

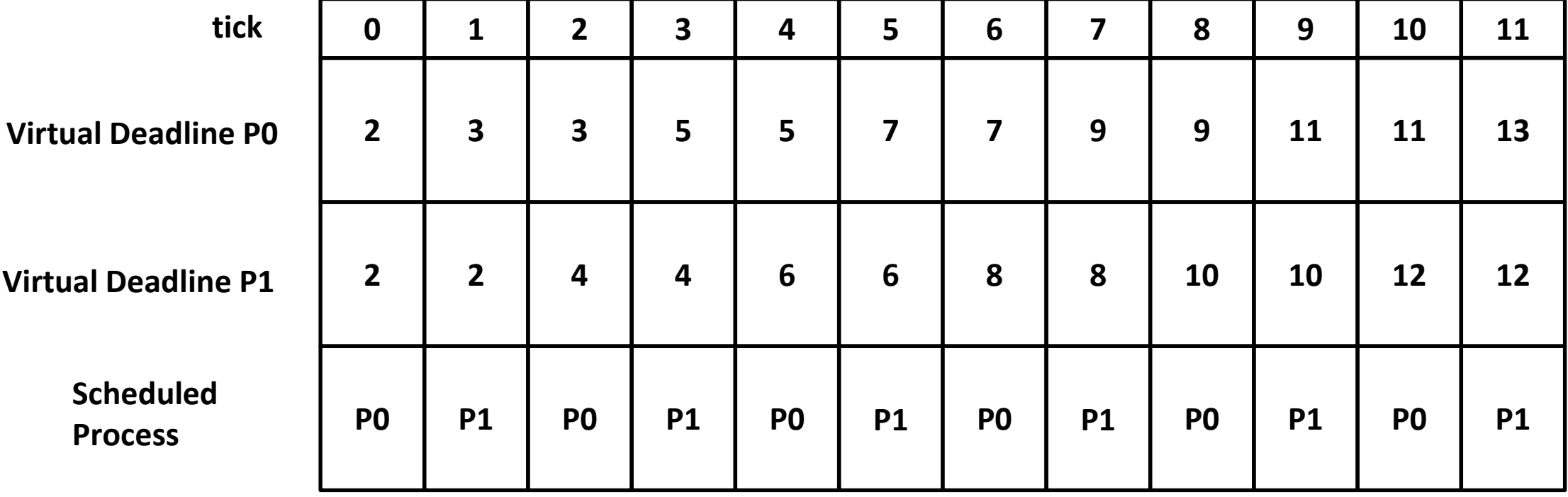

- Process P0, P1, P2 have the nice values of -3, -2, and 0 respectively
- **•** Prio ratio of P0, P1, P2 will be 1, 2, 5

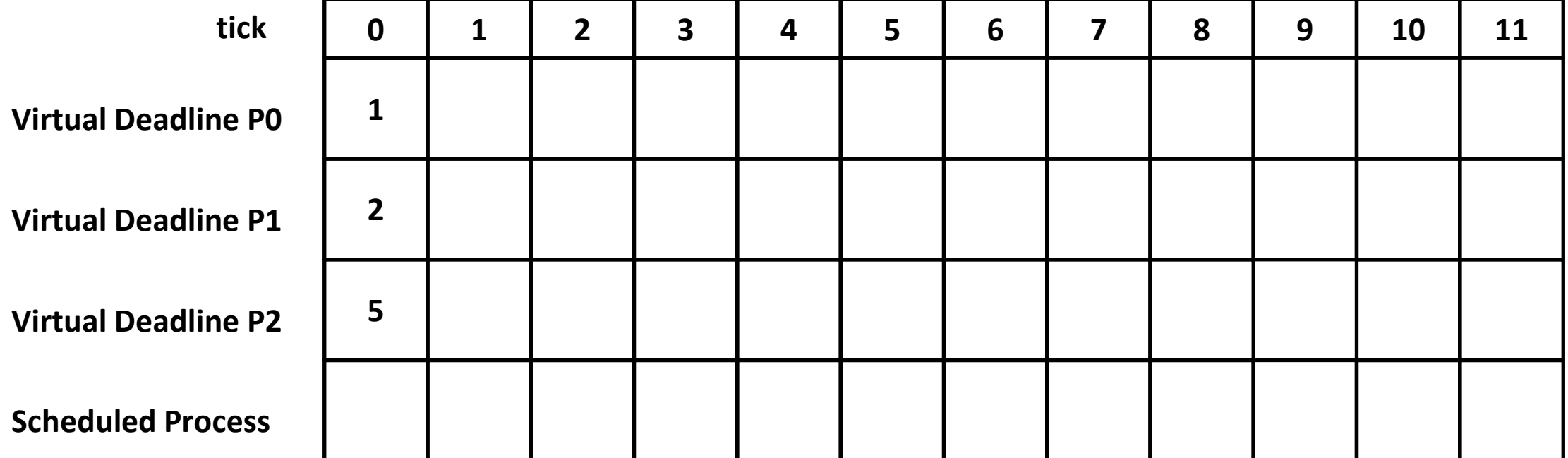

- 1. Process with the minimum virtual deadline
- 2. The last process (which runs immediately before)
- 3. Process with the lower nice value
- 4. Process with the lower pid

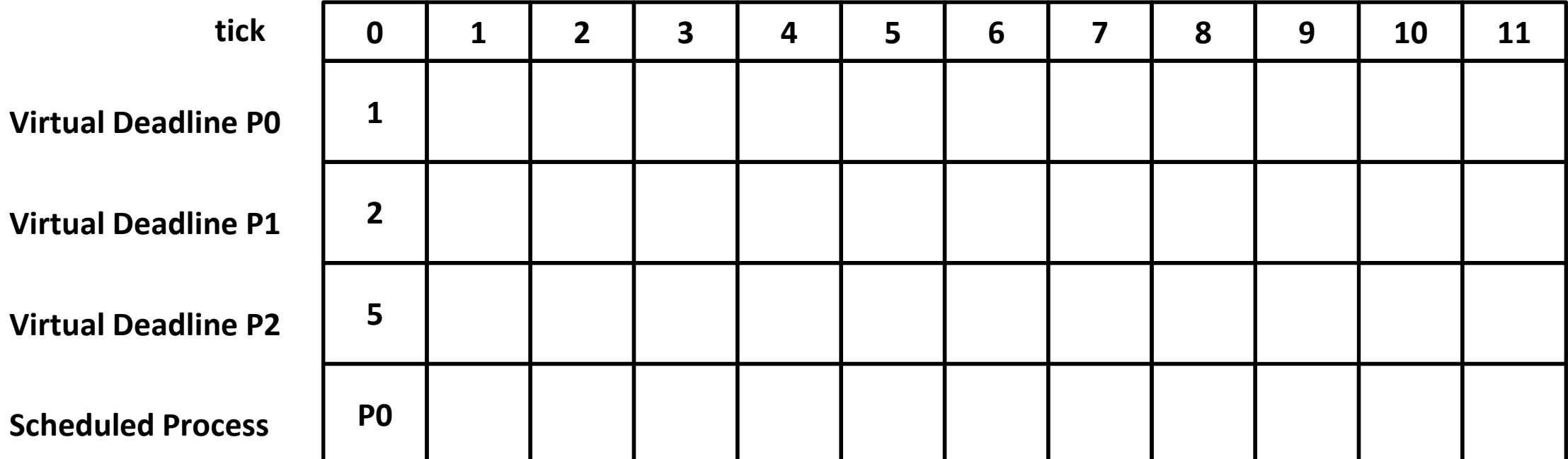

- **Update the virtual deadline of P0**
- Virtual deadline of P0: current tick  $(1) + \text{prio\_ratio}(1) = 2$

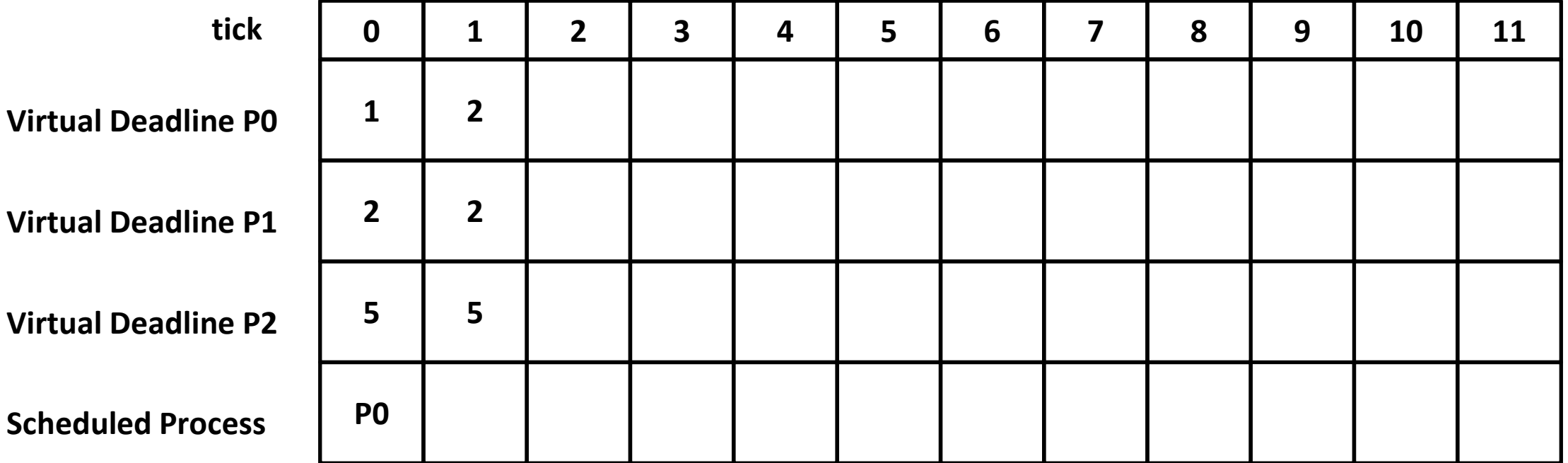

- 1. Process with the minimum virtual deadline
- 2. The last process (which runs immediately before)
- 3. Process with the lower nice value
- 4. Process with the lower pid

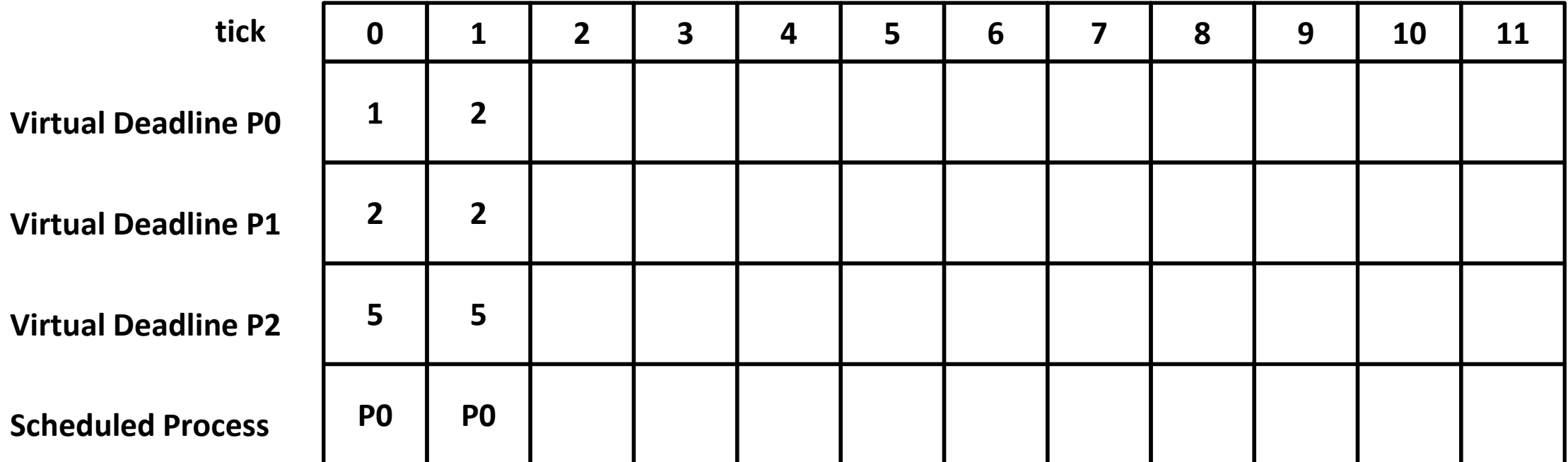

- **Update the virtual deadline of P0**
- Virtual deadline of P0: current tick  $(2)$  + prio\_ratio(1) = 3

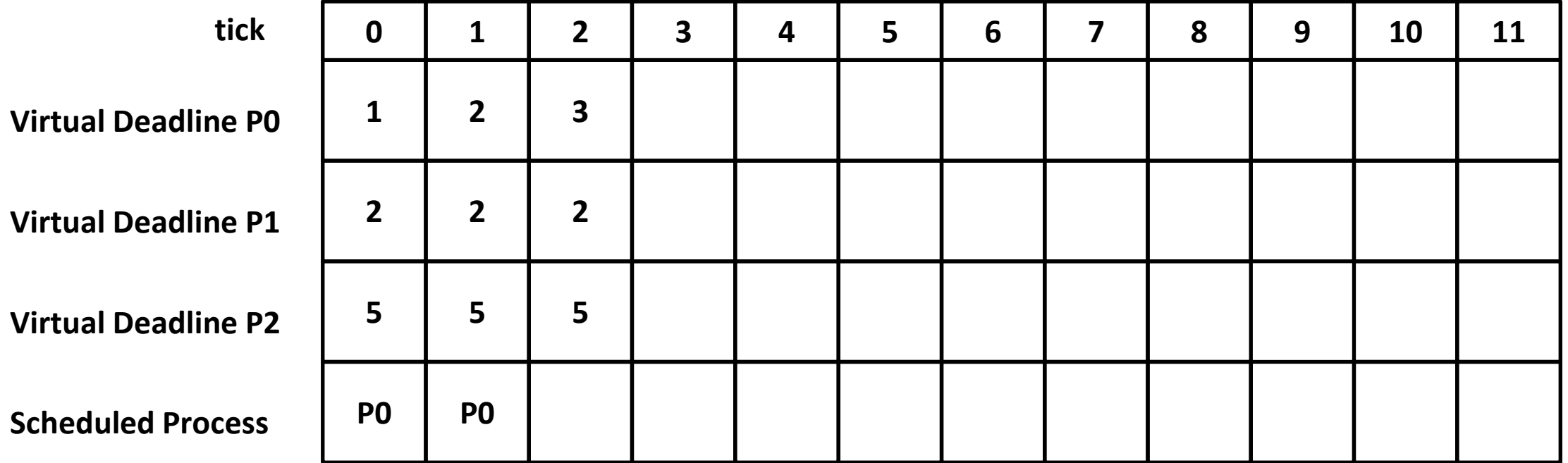

- 1. Process with the minimum virtual deadline
- 2. The last process (which runs immediately before)
- 3. Process with the lower nice value
- 4. Process with the lower pid

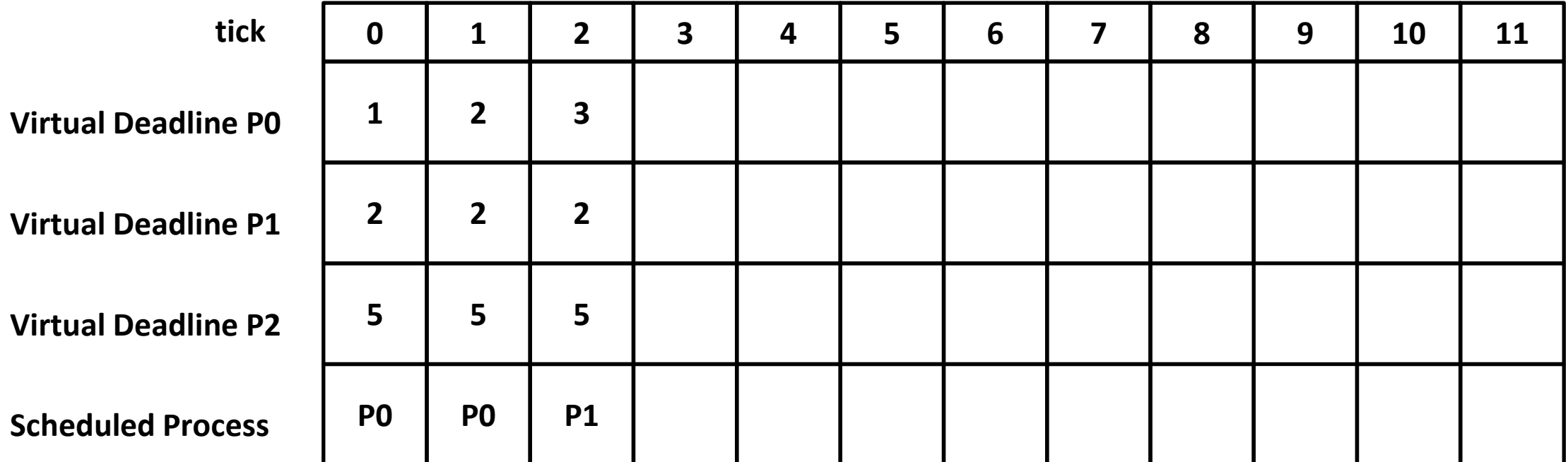

- **Update the virtual deadline of P0**
- **•** Virtual deadline of P0: current tick  $(3)$  + prio\_ratio $(2)$  =5

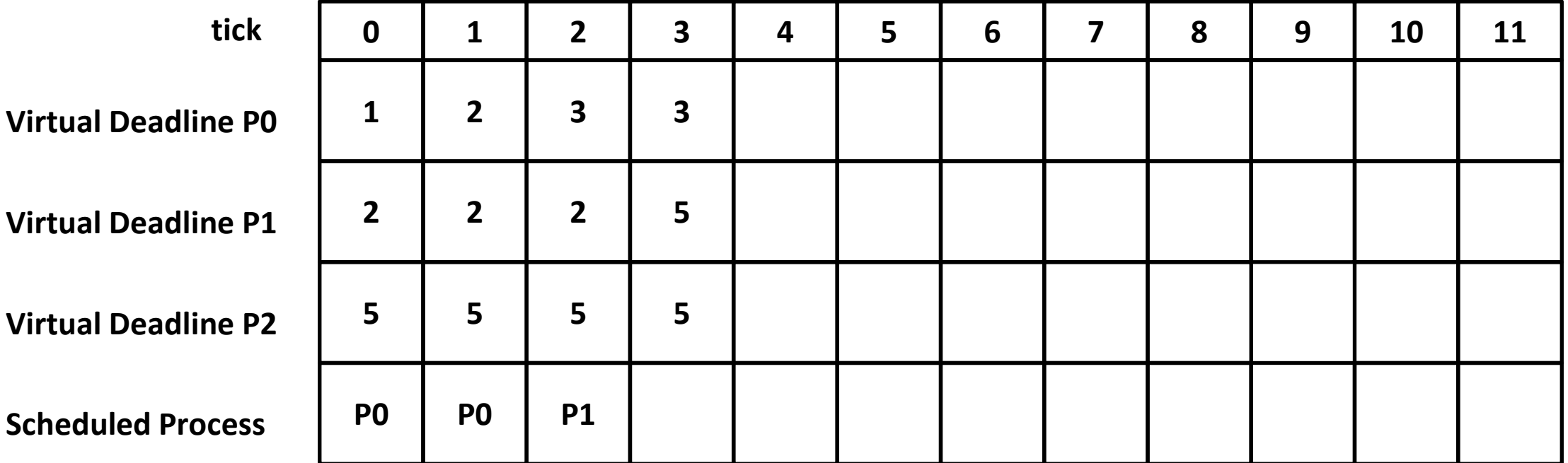

- 1. Process with the minimum virtual deadline
- 2. The last process (which runs immediately before)
- 3. Process with the lower nice value
- 4. Process with the lower pid

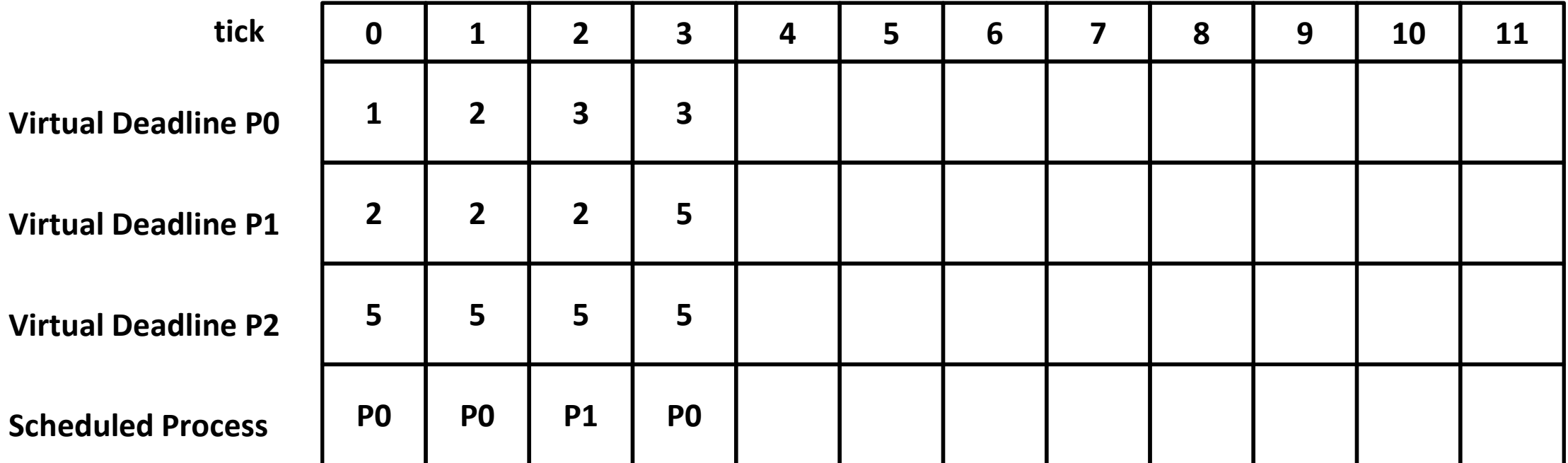

- **Update the virtual deadline of P0**
- Virtual deadline of P0: current tick  $(4)$  + prio\_ratio $(1)$  = 5

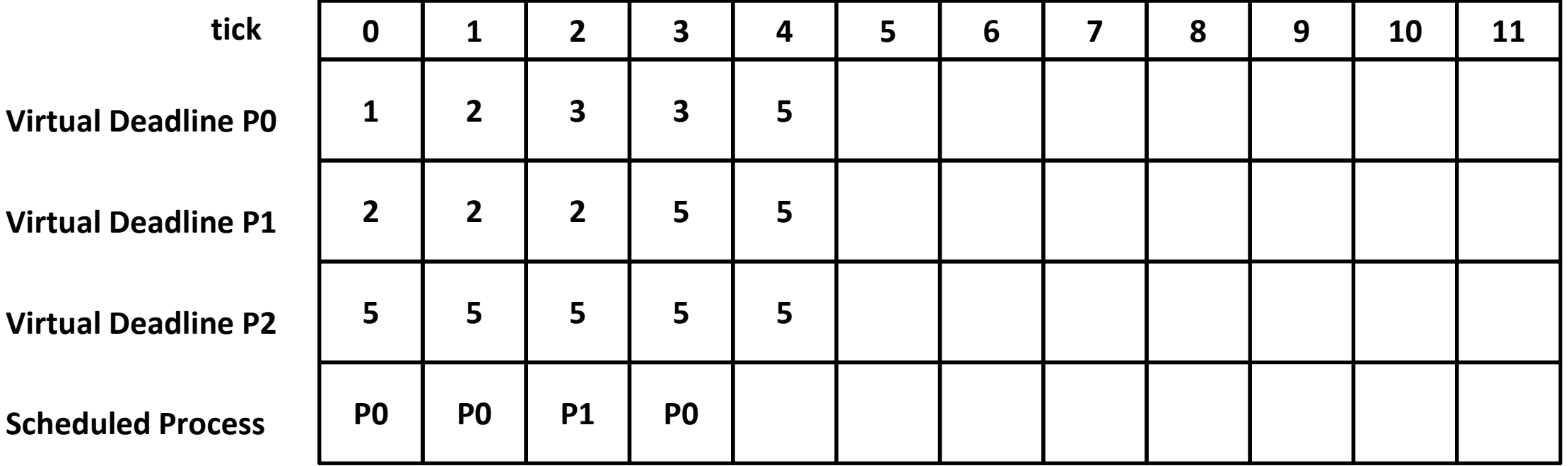

- 1. Process with the minimum virtual deadline
- 2. The last process (which runs immediately before)
- 3. Process with the lower nice value
- 4. Process with the lower pid

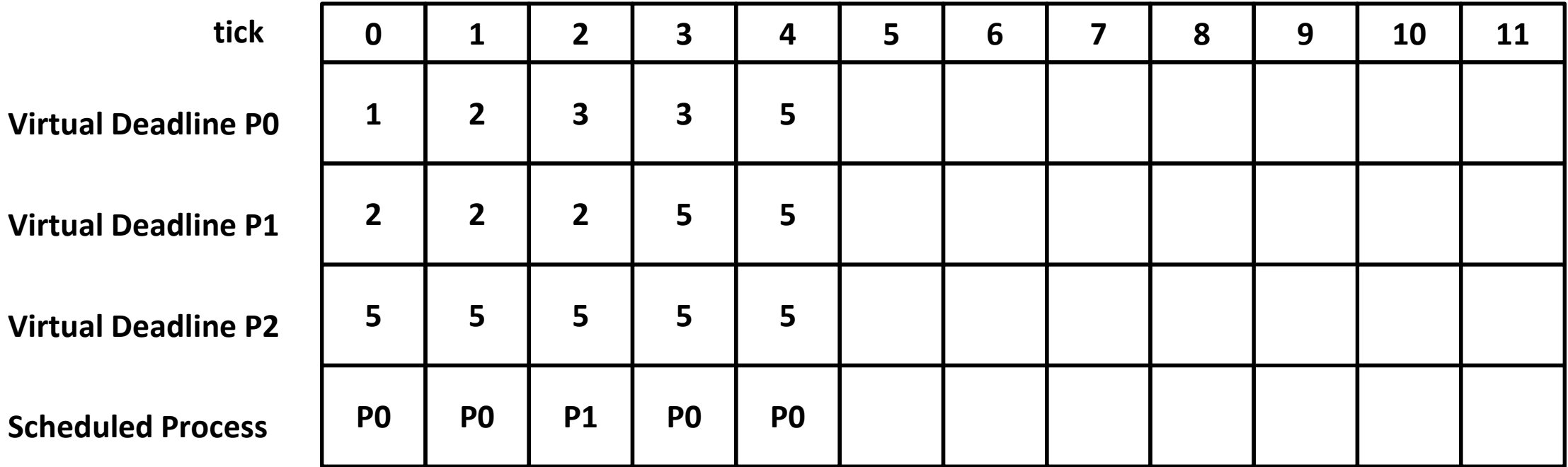

- **Update the virtual deadline of P0**
- Virtual deadline of P0: current tick  $(5)$  + prio\_ratio(1) = 6

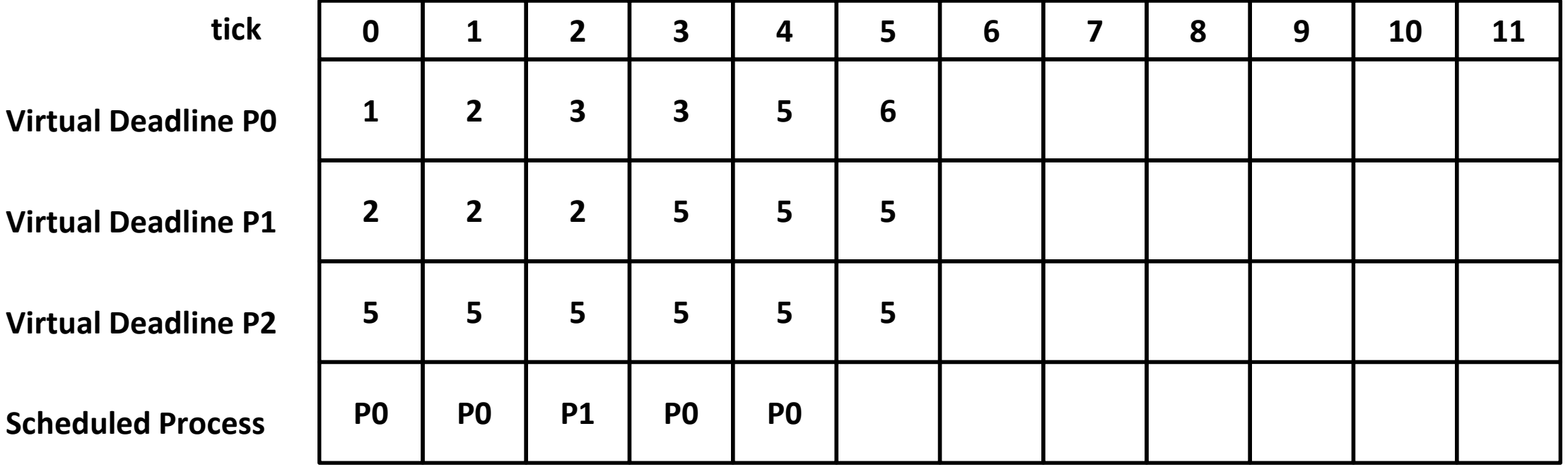

- 1. Process with the minimum virtual deadline
- 2. The last process (which runs immediately before)
- 3. Process with the lower nice value
- 4. Process with the lower pid

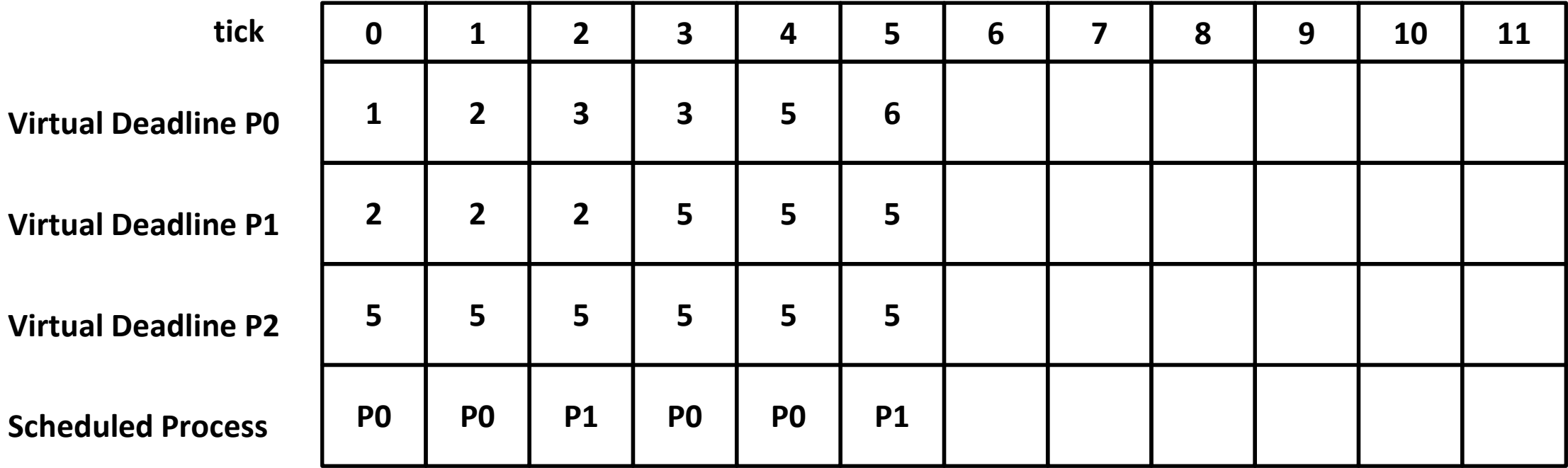

- Update the virtual deadline of P1
- Virtual deadline of PI: current tick  $(6)$  + prio\_ratio $(2)$  = 8

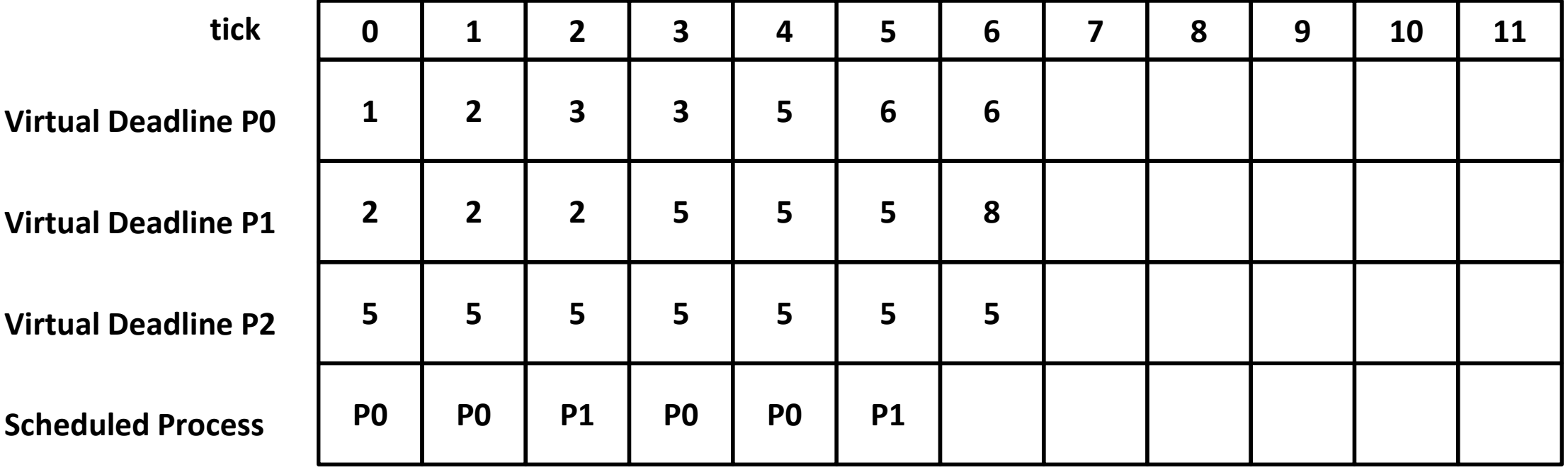

- 1. Process with the minimum virtual deadline
- 2. The last process (which runs immediately before)
- 3. Process with the lower nice value
- 4. Process with the lower pid

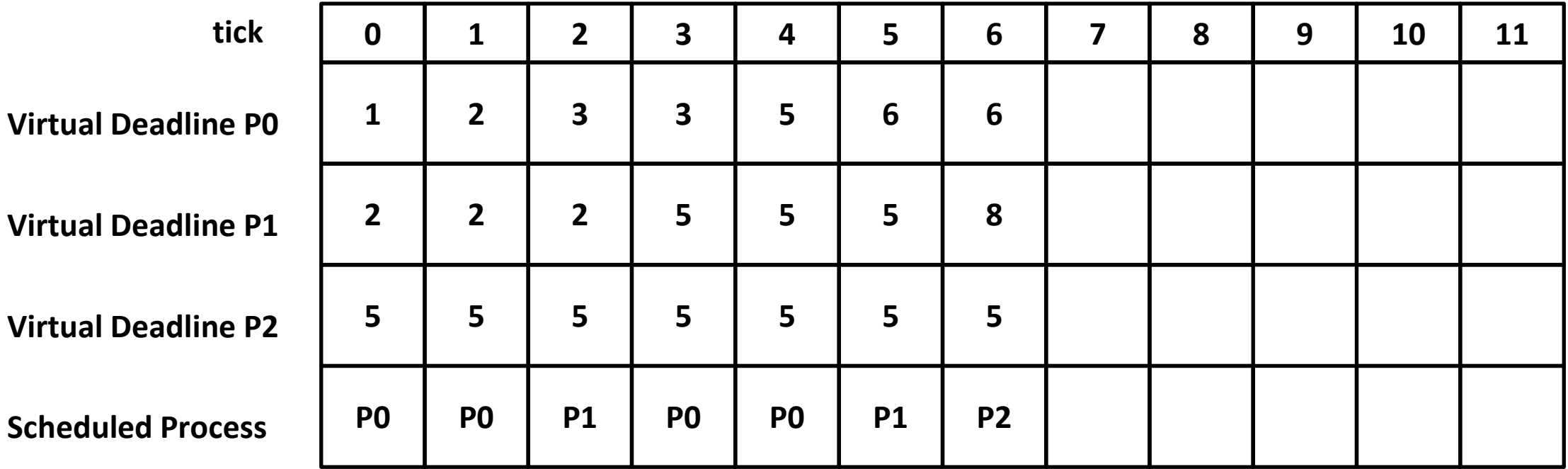

- **Update the virtual deadline of P2**
- Virtual deadline of P2: current tick  $(7)$  + prio\_ratio $(5)$  = 11

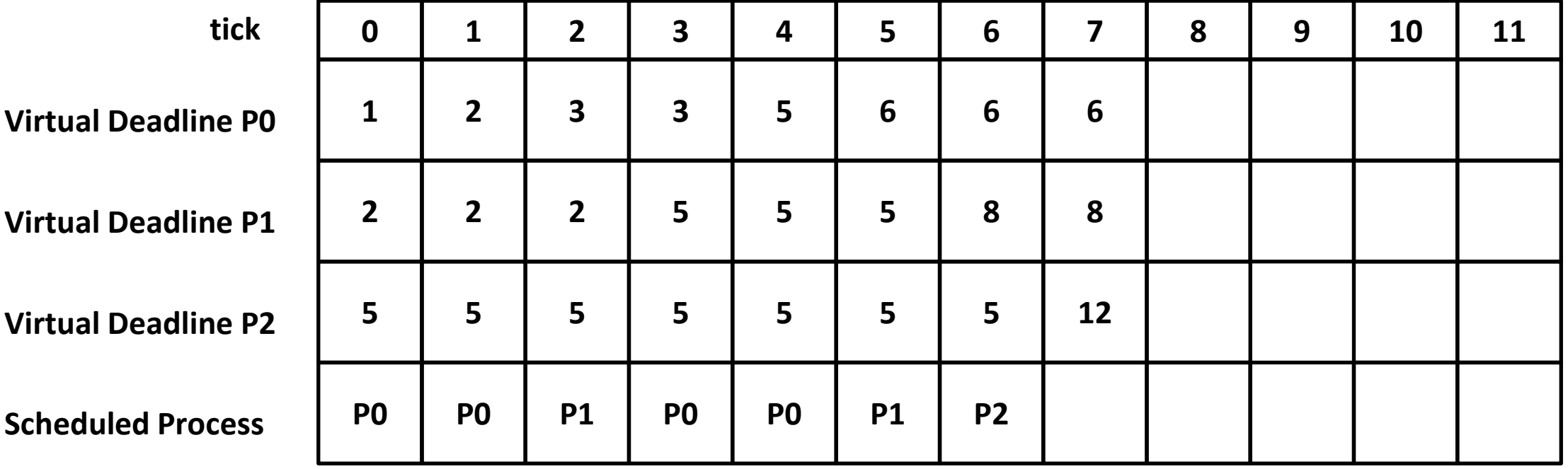

- 1. Process with the minimum virtual deadline
- 2. The last process (which runs immediately before)
- 3. Process with the lower nice value
- 4. Process with the lower pid

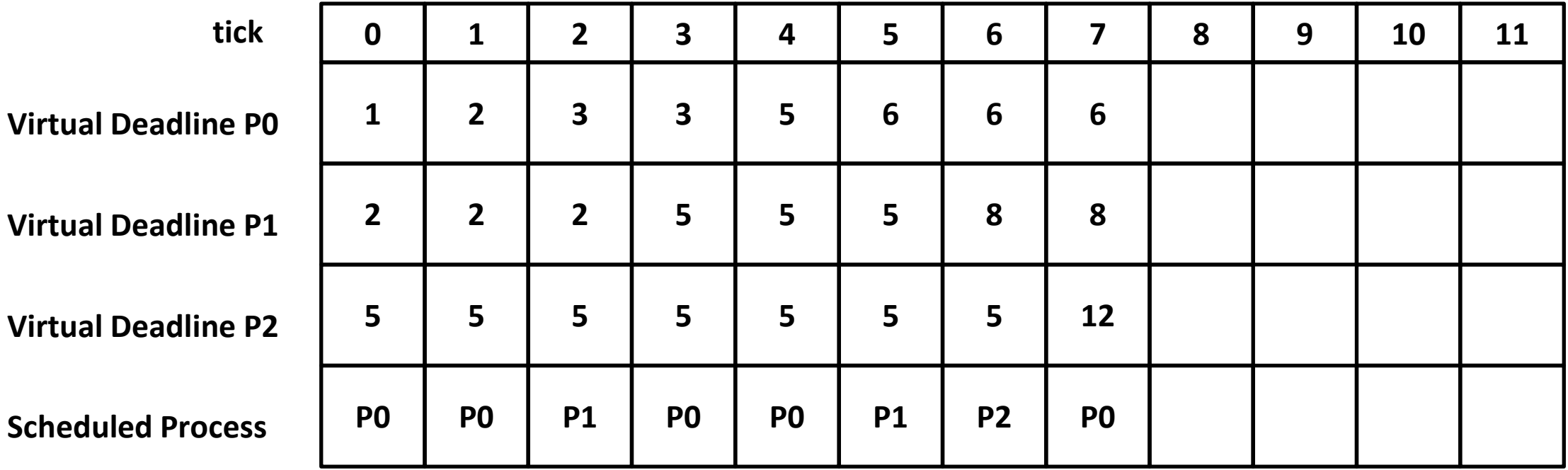

- **Update the virtual deadline of P0**
- Virtual deadline of P0: current tick  $(8)$  + prio\_ratio $(1)$  = 9

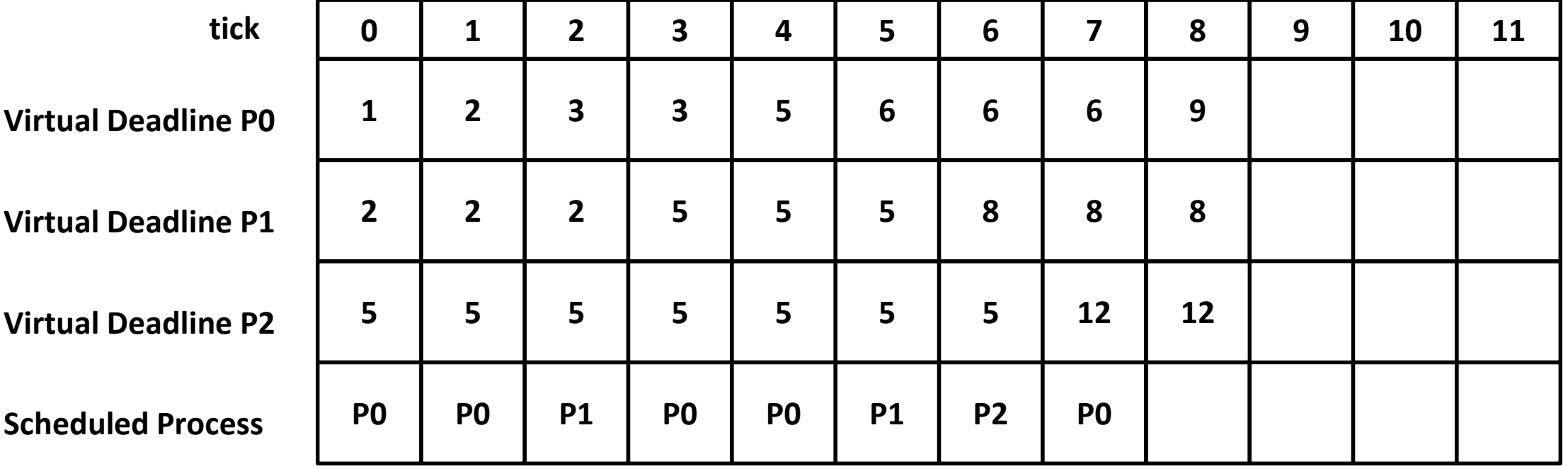

- 1. Process with the minimum virtual deadline
- 2. The last process (which runs immediately before)
- 3. Process with the lower nice value
- 4. Process with the lower pid

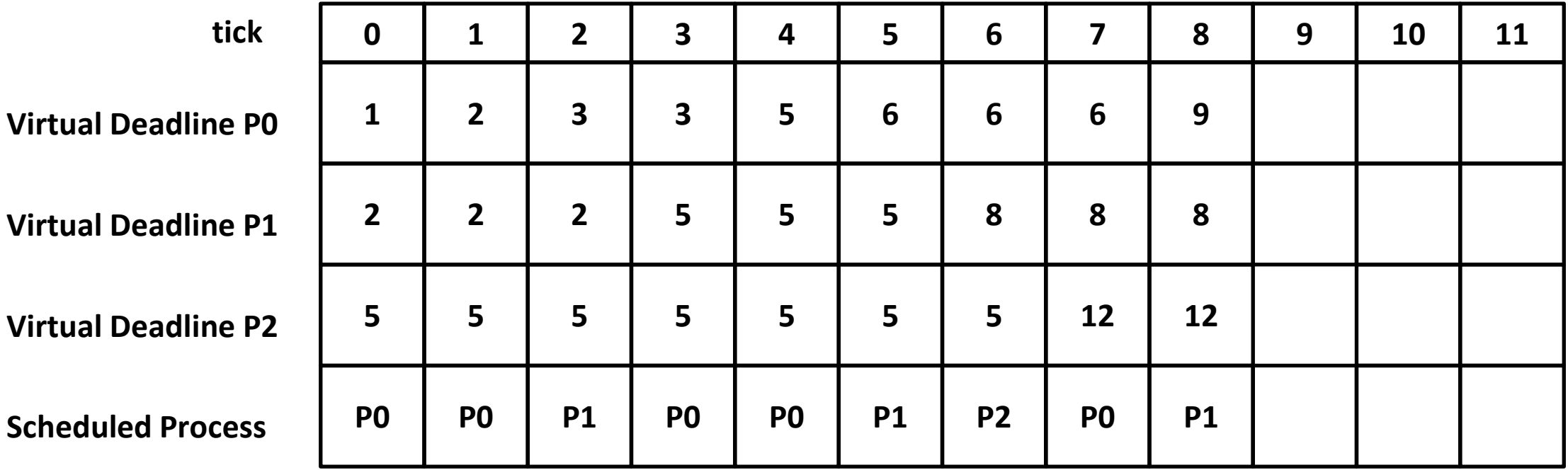

- Update the virtual deadline of P1
- Virtual deadline of PI: current tick  $(9)$  + prio\_ratio $(2)$  = 11

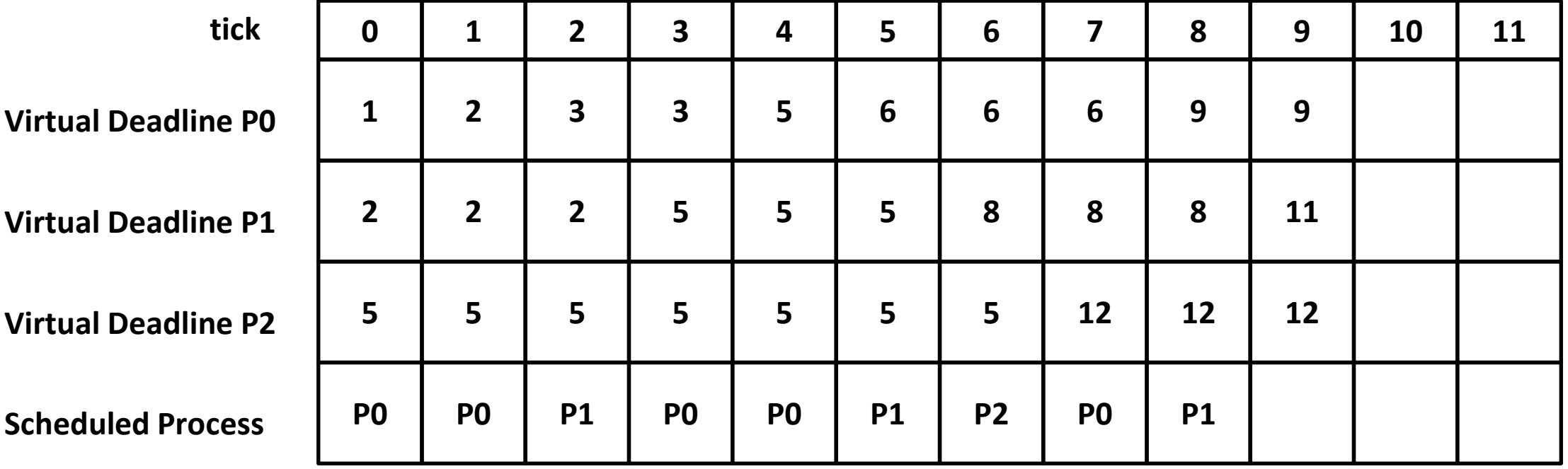

- 1. Process with the minimum virtual deadline
- 2. The last process (which runs immediately before)
- 3. Process with the lower nice value
- 4. Process with the lower pid

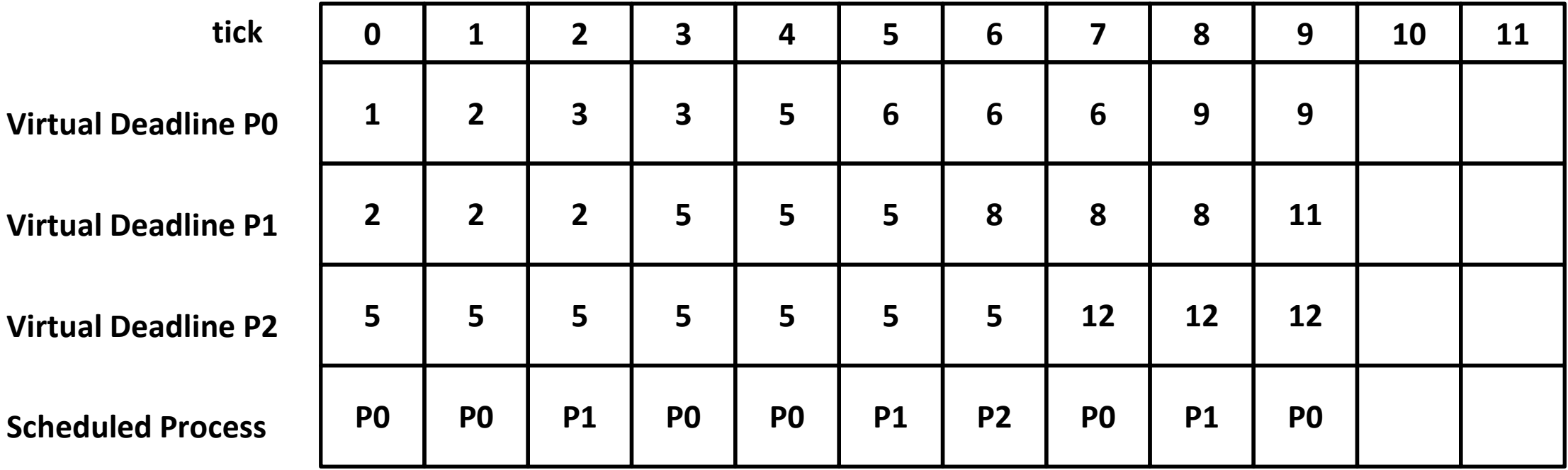

- **Update the virtual deadline of P0**
- Virtual deadline of P0: current tick  $(10)$  + prio\_ratio $(1)$  = 11

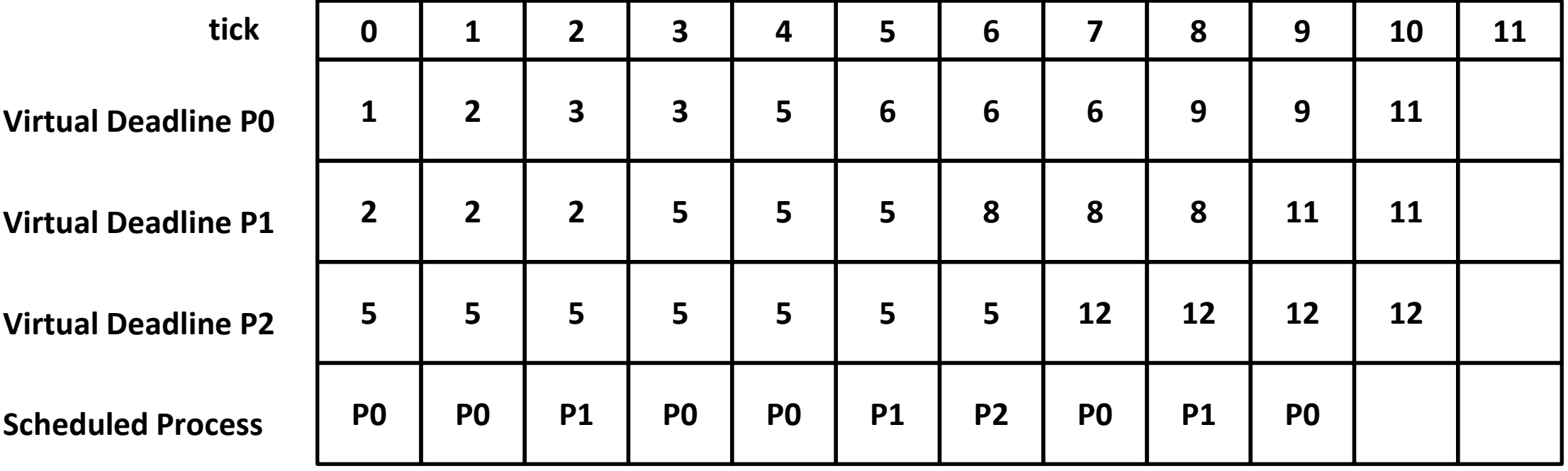

- 1. Process with the minimum virtual deadline
- 2. The last process (which runs immediately before)
- 3. Process with the lower nice value
- 4. Process with the lower pid

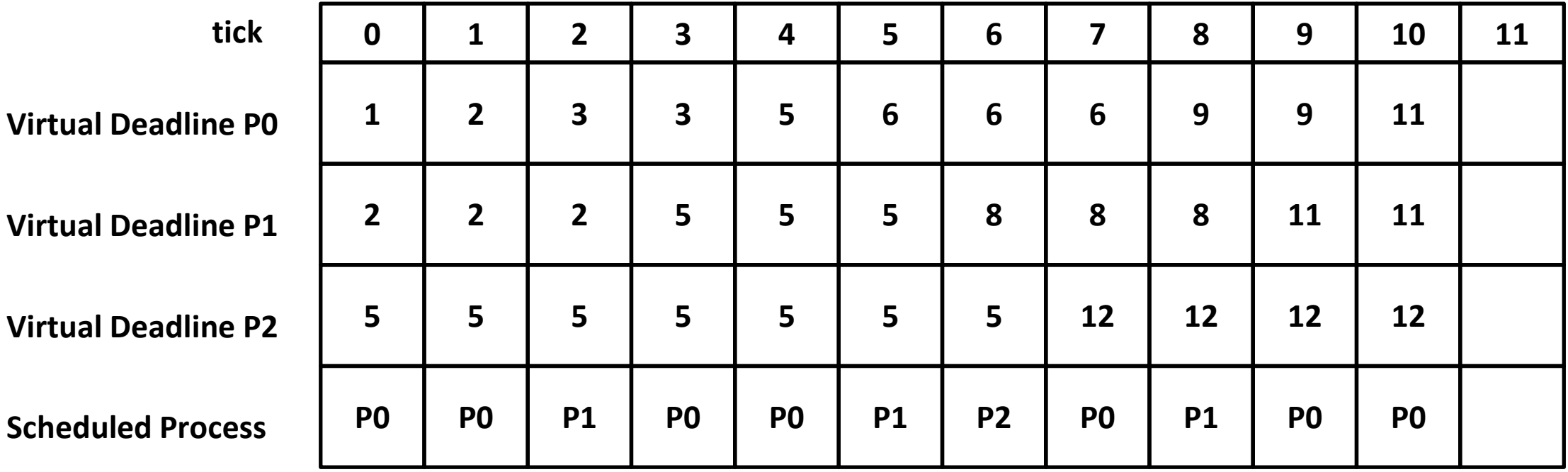

- **Update the virtual deadline of P0**
- **•** Virtual deadline of P0: current tick  $(11) + \text{prio\_ratio}(1) = 12$

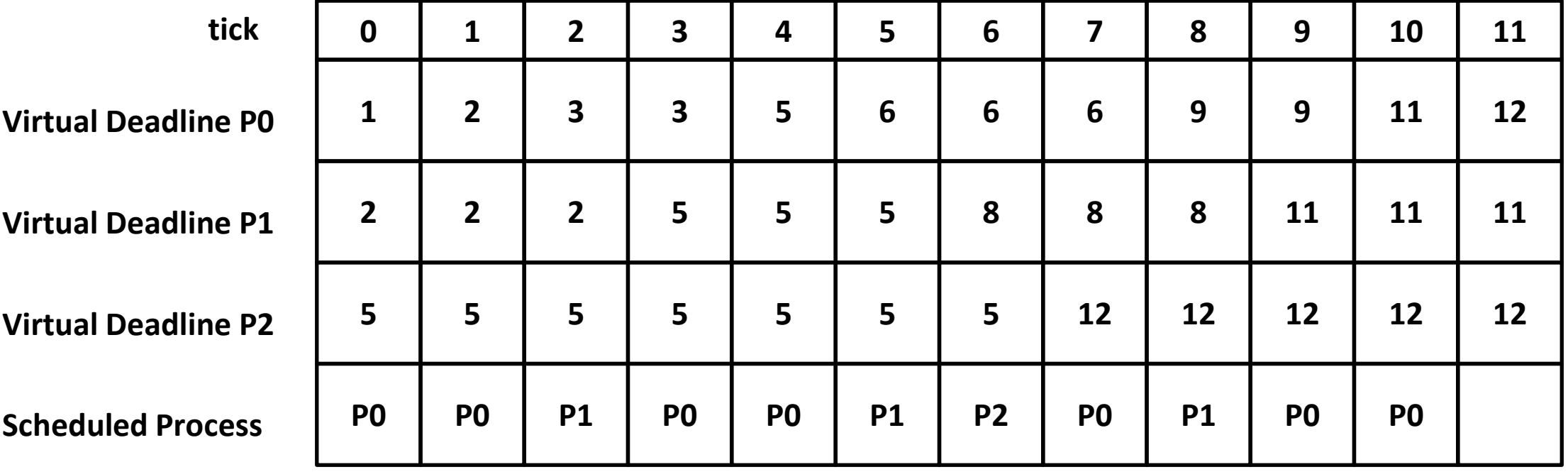

- 1. Process with the minimum virtual deadline
- 2. The last process (which runs immediately before)
- 3. Process with the lower nice value
- 4. Process with the lower pid

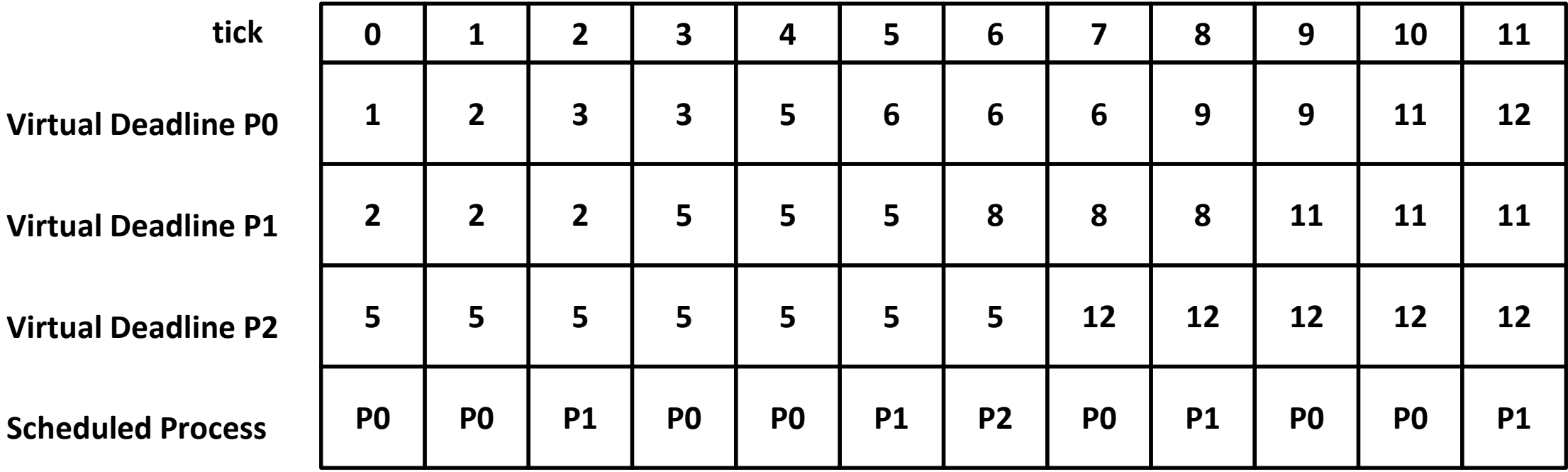

- In user/schedtest3.c
- Creates three CPU-intensive child processes
- **EXED Measures the number of ticks used by** those processes every 60 ticks
- **Their nice values changing every 300 ticks**

```
void loainit()
 p1 = getticks(pid1)p2 = getticks(pid2)p3 = qetticks(pid3);printf("ad, *d, *d, *d\n and p1, p2, p3);
void log()
 int ifor (i = 0: i < R: i++)sleep(P * 10):sec += P:t1 = qetticks(pid1);t2 = qetticks(pid2)t3 = qetticks(pid3);
   printf("%d, %d, %d, %d\n", sec, t1 - p1, t2 - p2, t3 - p3);
   p1 = t1;
   p2 = t2:
   p3 = t3:
void
main(int argc, char *argv[])
 if ((pid1 = fork()) == 0)while (1);
 if ((pid2 = fork()) == 0)while (1);
 if ((pid3 = fork()) == 0)while (1);
 loginit();
 // Phase 1: 0/0/0log()// Phase 2: -3/0/3nice(pid1, -3);
 nice(pid2, 0);nice(pid3, 3);log();
 // Phase 3: -2/0/2nice(pid1, -2)nice(pid2, 0)nice(pid3, 2);log();
                                                           56
```
▪ Tick 0: schedtest forks 3 times, calls loginit(), and calls sleep(60)

– nice value of P1, P2, P3 is 0,0,0, respectively

| tick                               | $\mathbf 0$   | $\boldsymbol{0}$ | $\mathbf 0$    | $\boldsymbol{0}$            | $\boldsymbol{0}$ | $\boldsymbol{0}$ | $\mathbf{1}$ | $\overline{2}$ | 3 | $\overline{\mathbf{4}}$ | $5\phantom{a}$ |
|------------------------------------|---------------|------------------|----------------|-----------------------------|------------------|------------------|--------------|----------------|---|-------------------------|----------------|
| schedtest                          | fork()        | fork()           | fork()         | loginit<br>$\left( \right)$ | sleep<br>(60)    | sleeping         |              |                |   |                         |                |
| <b>VD P1</b>                       | 5             | 5                | $5\phantom{1}$ | $5\phantom{1}$              | $5\phantom{1}$   |                  |              |                |   |                         |                |
| <b>VD P2</b>                       |               | 5                | 5              | $5\phantom{1}$              | 5                |                  |              |                |   |                         |                |
| VD <sub>P3</sub>                   |               |                  | 5              | $5\phantom{1}$              | 5                |                  |              |                |   |                         |                |
| <b>Scheduled</b><br><b>Process</b> | sched<br>test | sched<br>test    | sched<br>test  | sched<br>test               | sched<br>test    |                  |              |                |   |                         |                |

▪ After schedtest calls sleep(60), P1, P2, P3 will be scheduled.

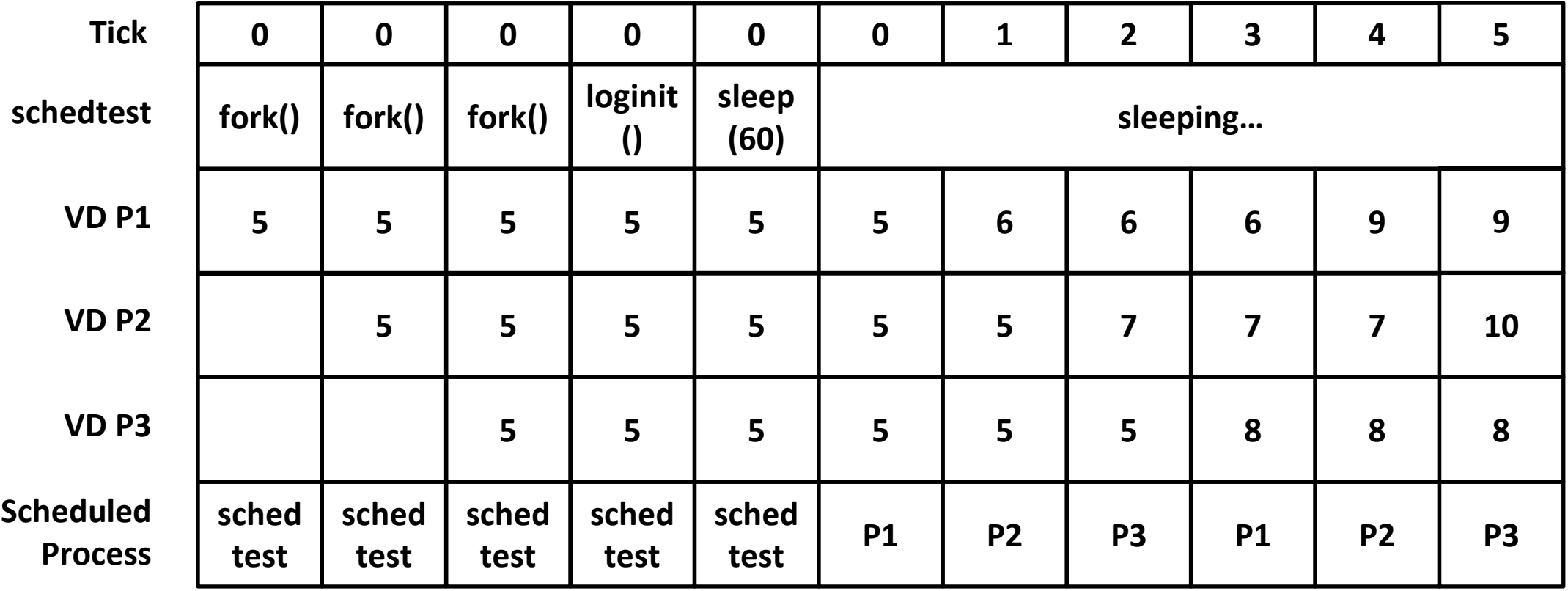

▪ Tick 60: schedtest wakes up, prints log, and sleep(60) again…

– nice value of P1, P2, P3 is 0,0,0, respectively

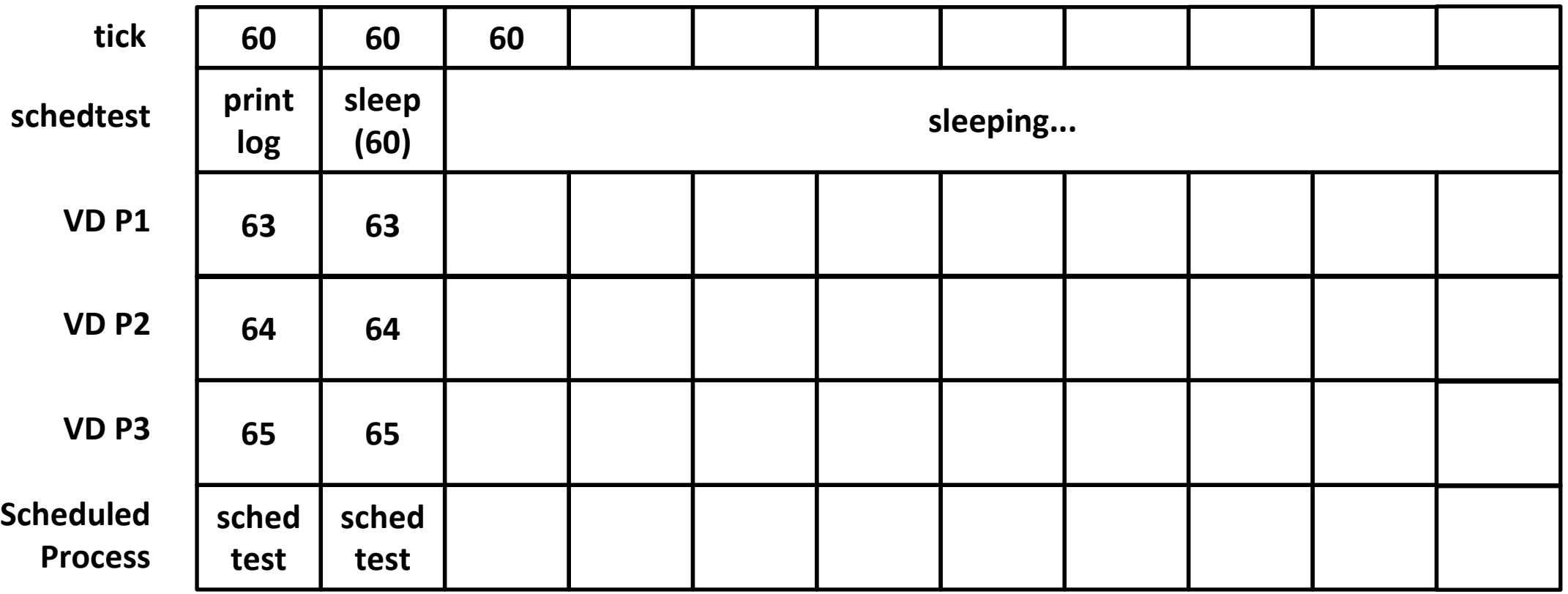

▪ And then…

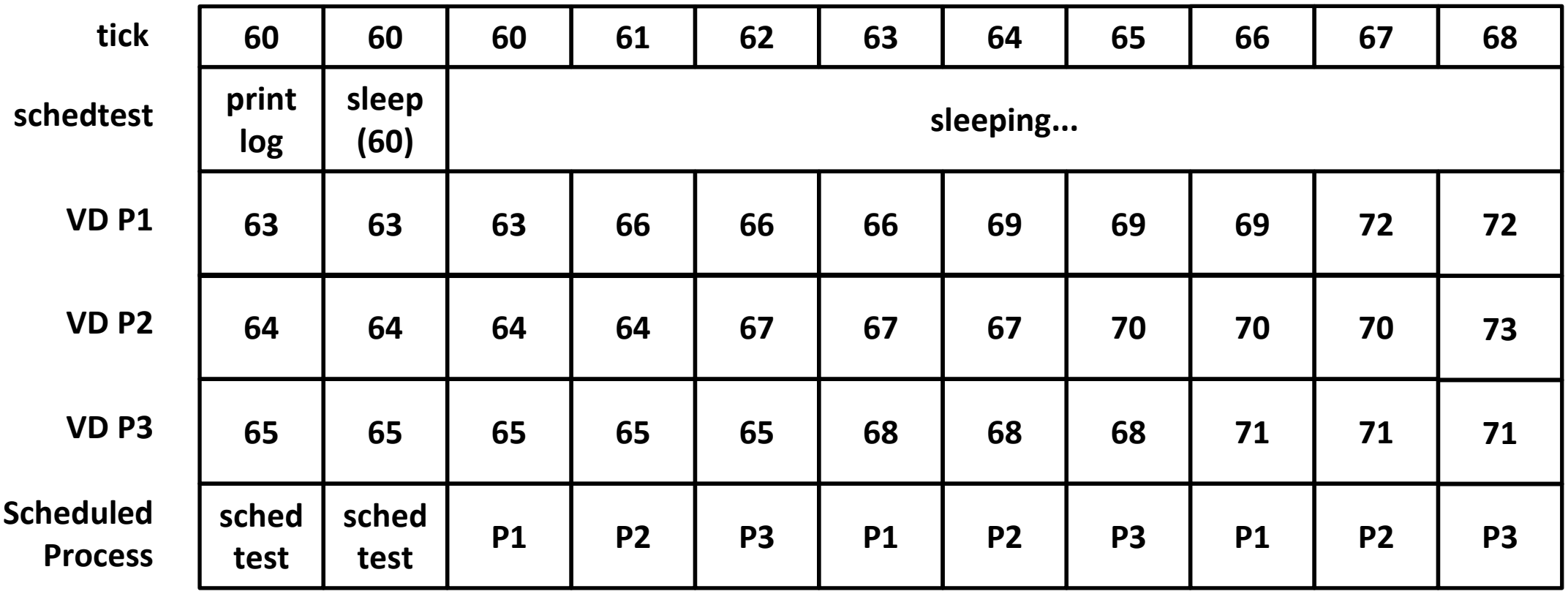

▪ Tick 300: Schedtest wakeup, prints log, change nice value and sleep…

– nice value of P1, P2, P3 changes to -3,0,3, respectively

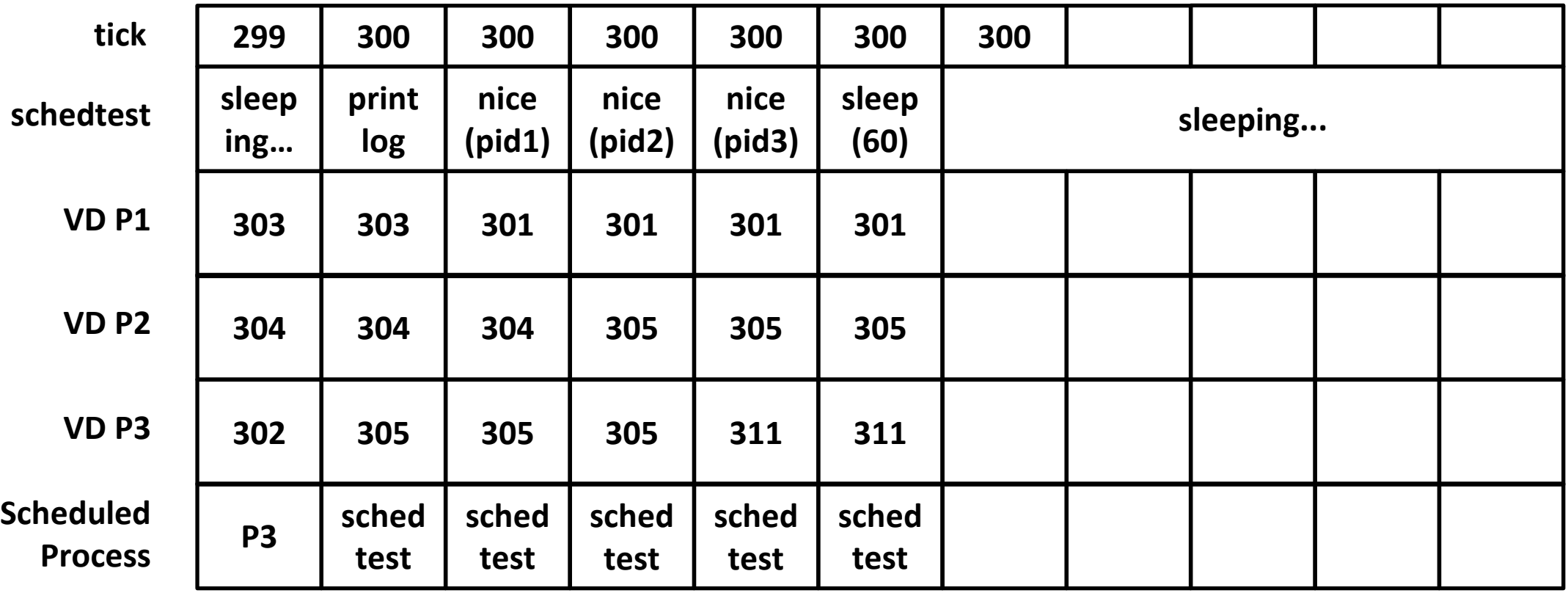

▪ And then…

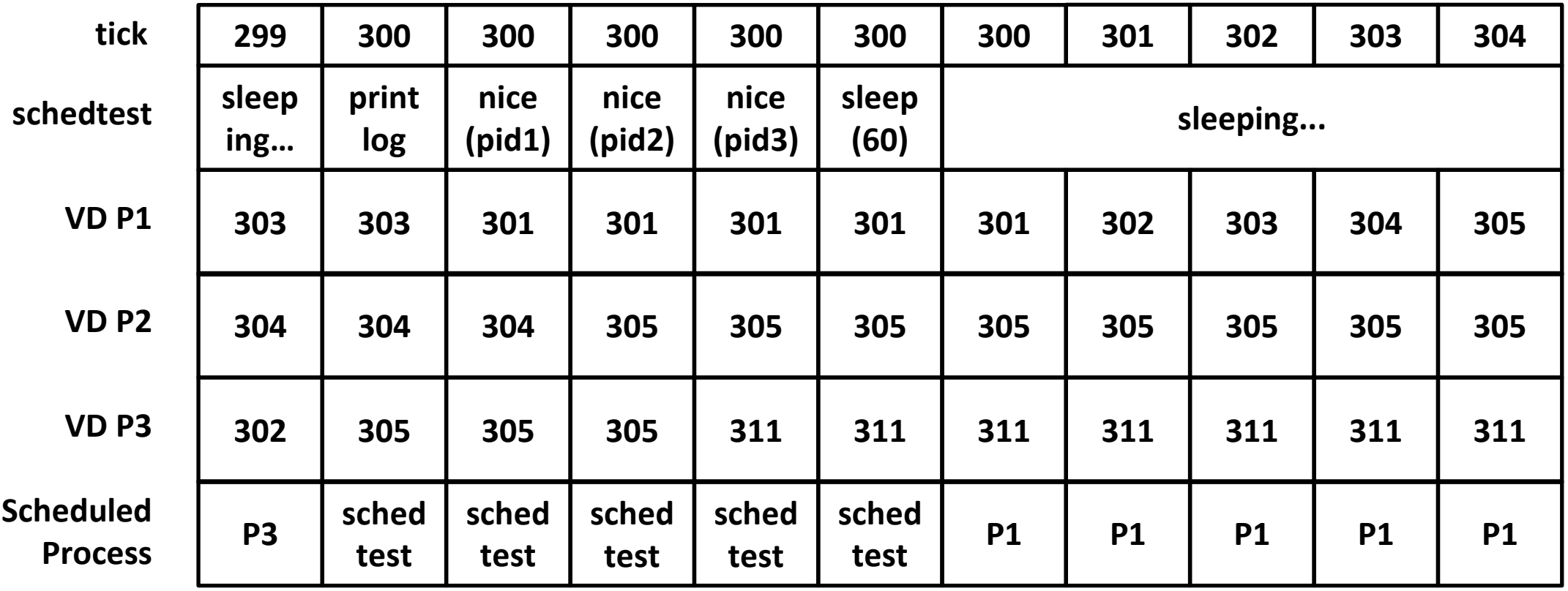

▪ If you successfully implement BTS, you should be able to get a result like the following:

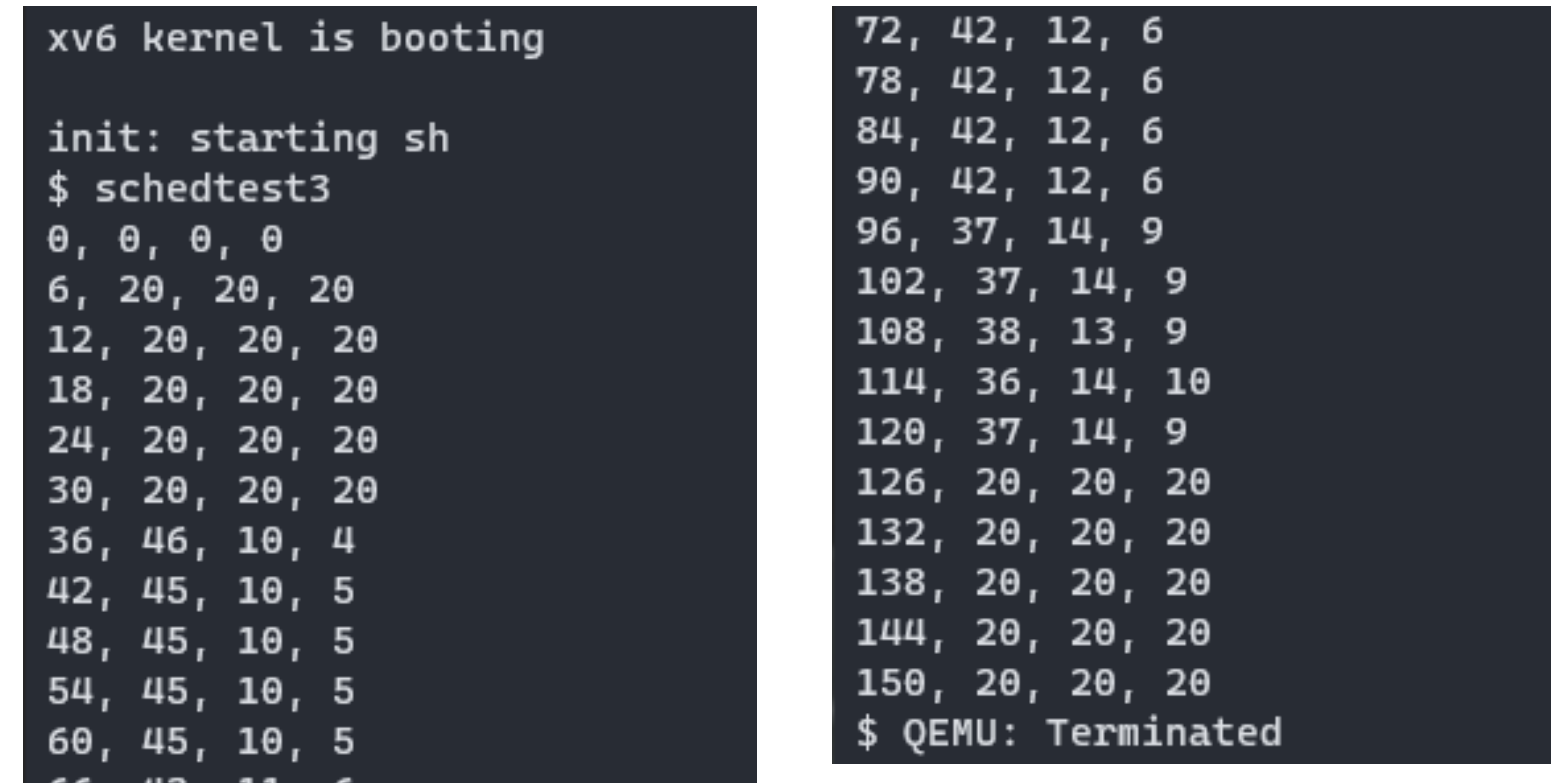

- In order to generate a graph, you should run xv6 using the make qemu-log command that saves output into the file named xv6.log
- And then run the make png command to generate the graph.png file

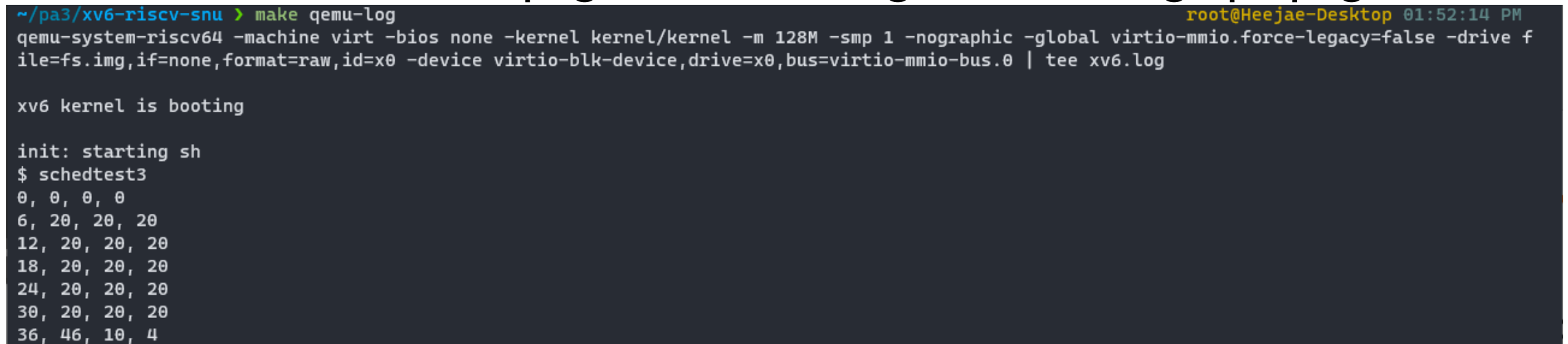

…

144, 20, 20, 20 150, 20, 20, 20 \$ OEMU: Terminated \*\*\* The output of xv6 is logged in the 'xv6.log' file.  $\sim$ /pa3/xv6-riscv-snu > make png ./graph.py xv6.log graph.png graph saved in the 'graph.png' file

8m 17s root@Heejae-Desktop 02:00:36 PM

▪ If everything goes fine, you will get the following graph:

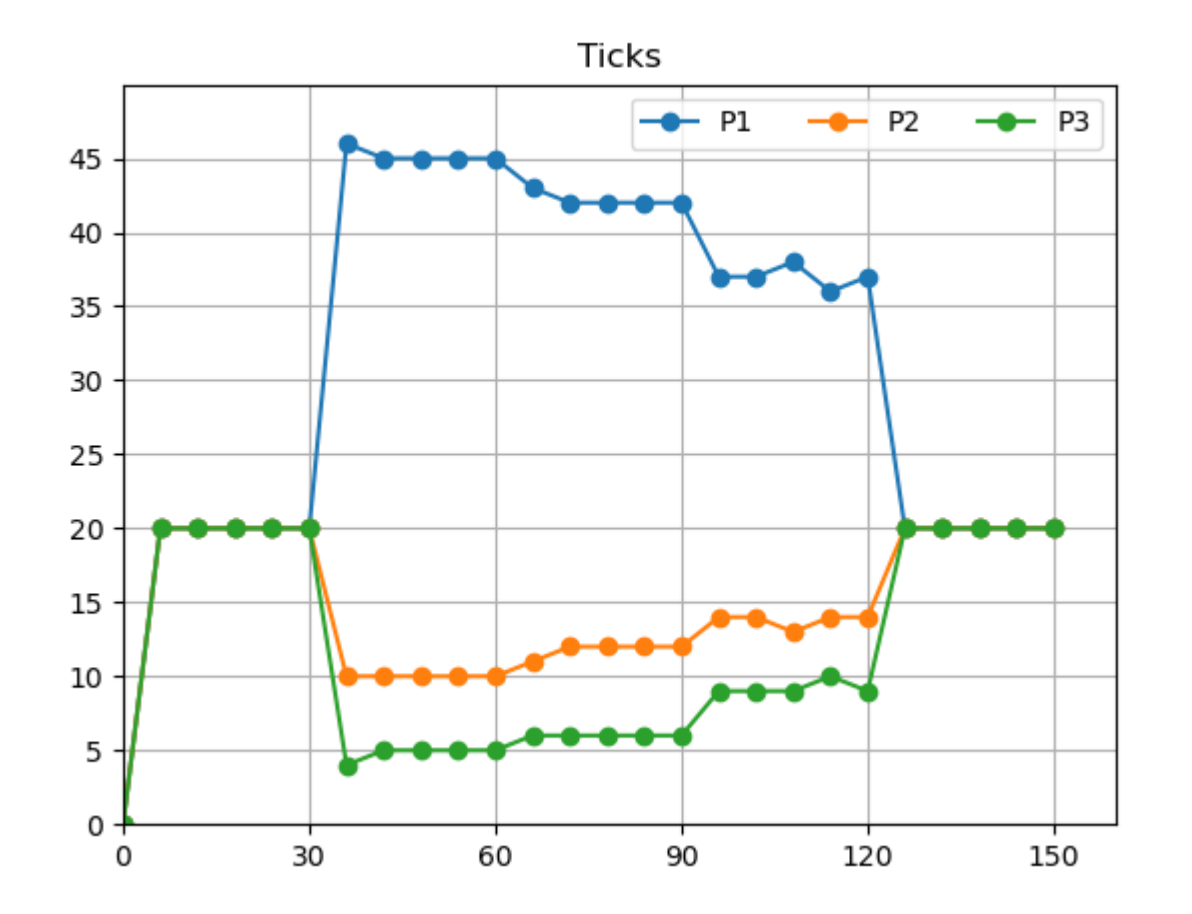

Thank you!

▪ Any questions?